# Web Programming

Pingmei Xu

#### World Wide Web

• Wikipedia definition: a system of interlinked hypertext documents accessed via the Internet.

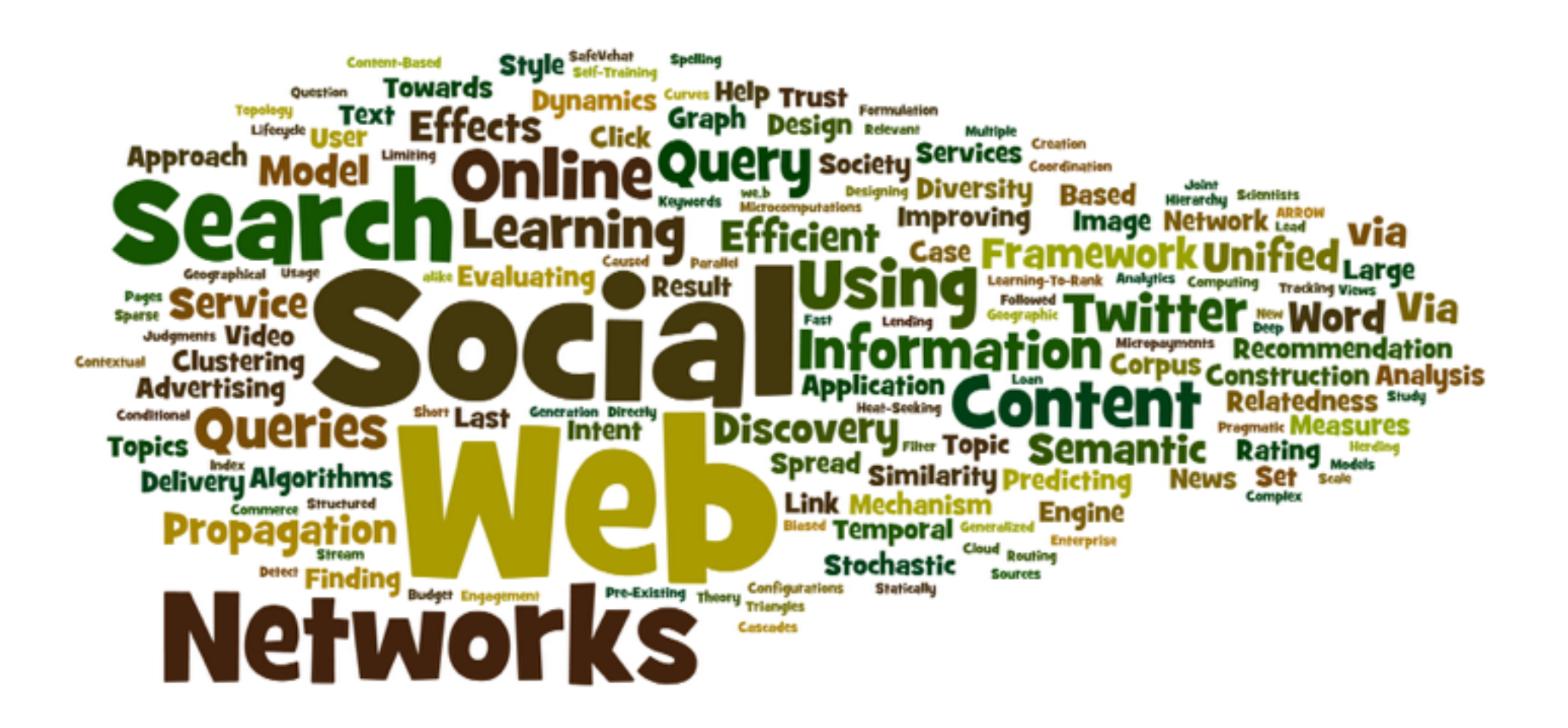

image from<http://www.syslog.cl.cam.ac.uk/>

#### $Web \neq Internet$

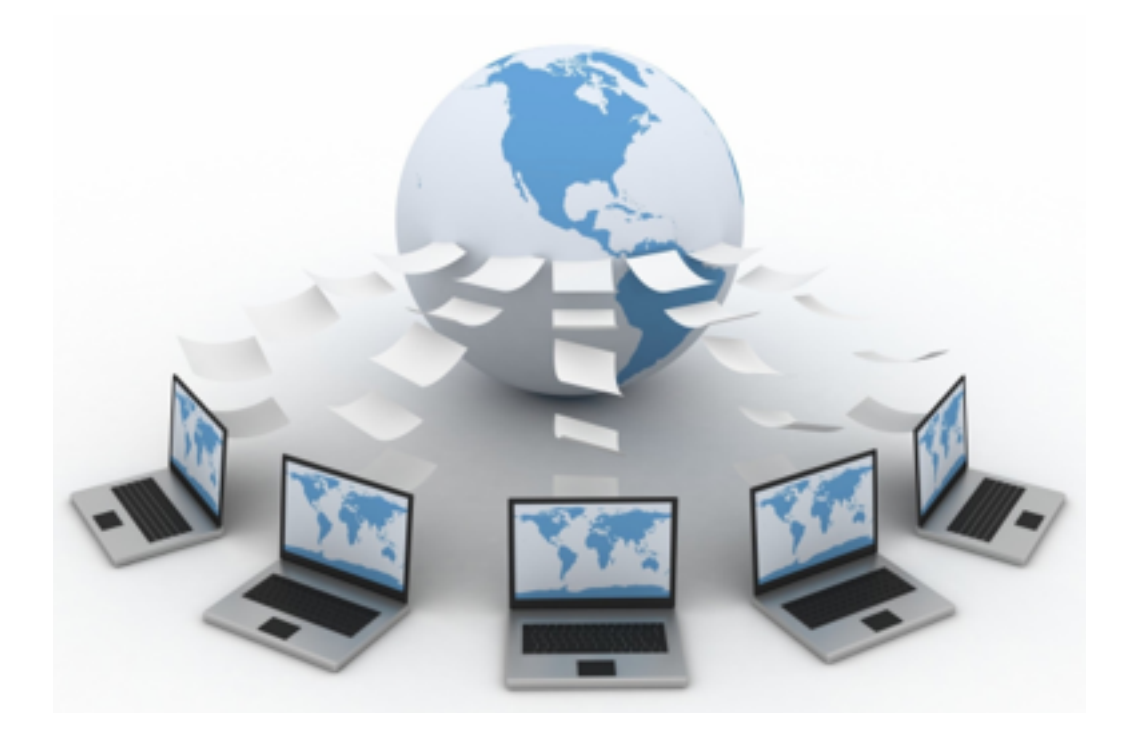

**World Wide Web**: a collection of interlinked multimedia documents that are stored on the Internet and accessed using a common protocol (HTTP)

**Internet**: a physical network connecting millions of computers using the same protocols for sharing/ transmitting information (TCP/IP)

### Web Programming

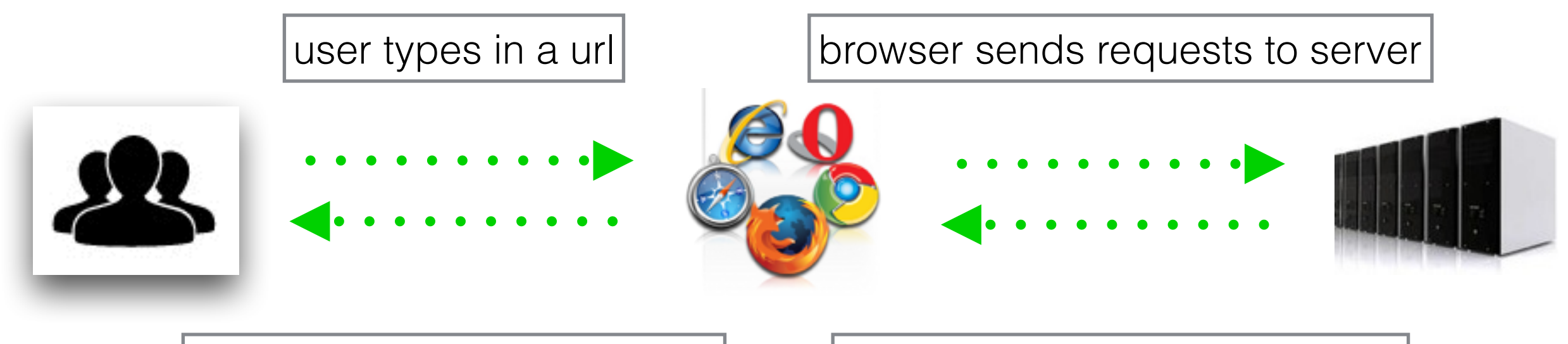

browser parses the returned response and displays the output to the user

server runs PHP, MySQL etc. then responds to browser with HTML, CSS and JavaScript

### Web Programming

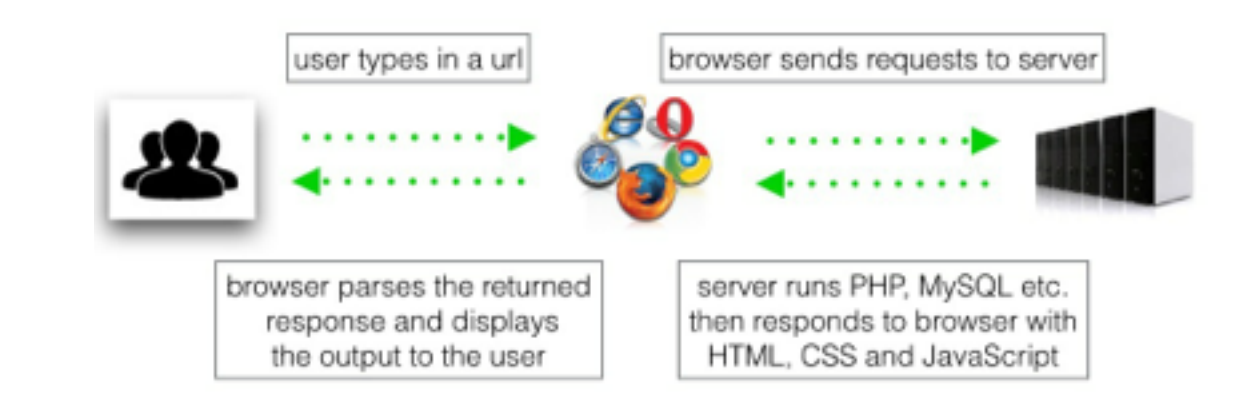

# **Static**

- **Dynamic** Web Document (HTML, CSS)
- Client-side programming (JavaScript …)

can download program with Web page, execute on client machine

• Server-side programming (PHP, CGI, Perl ...) can store and execute program on Web server, link from Web page

# HTML

#### What is HTML?

#### HyperText Markup Language (HTML) is the core language of nearly all Web content.

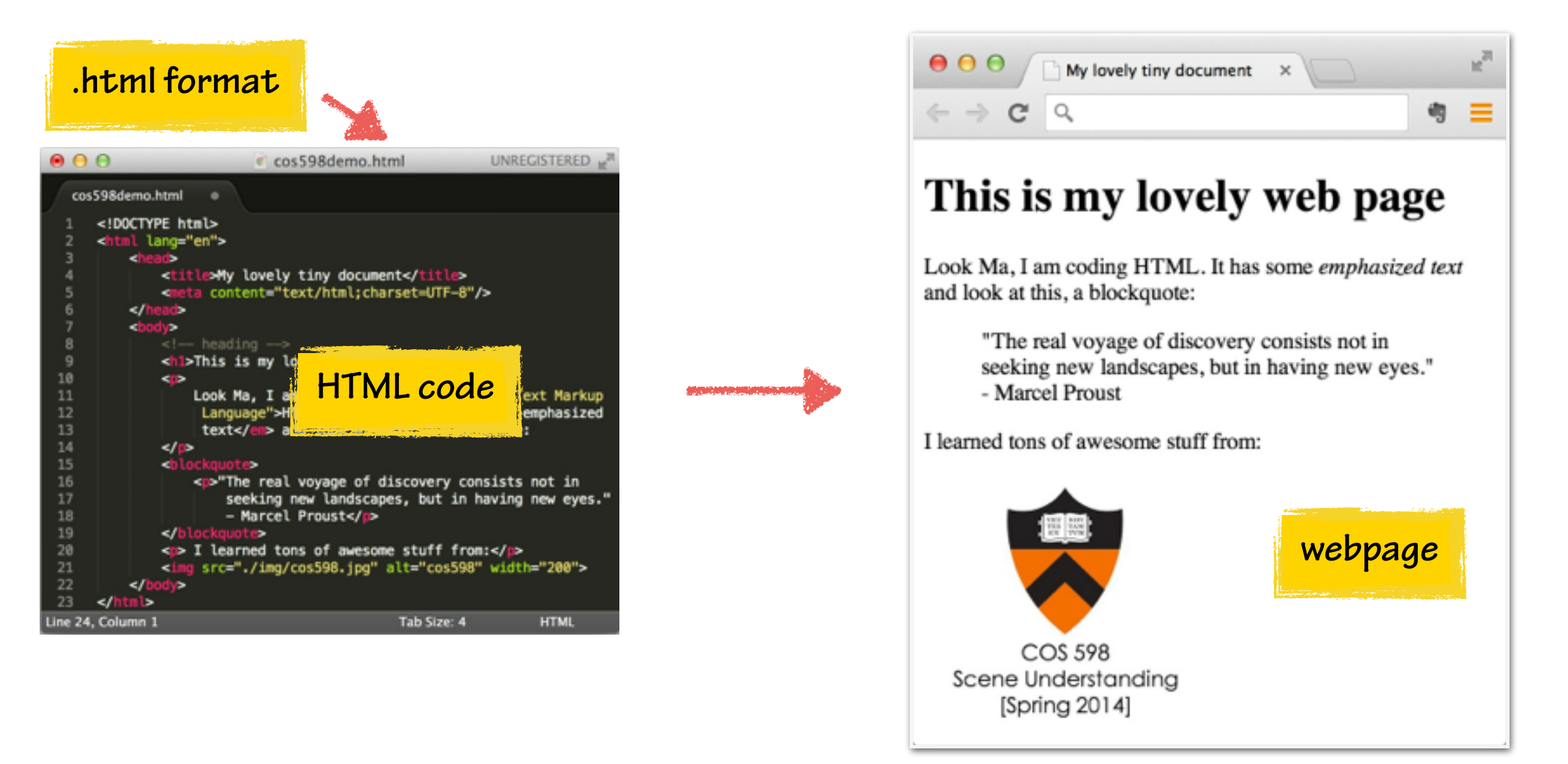

#### HTML: The Document Tree

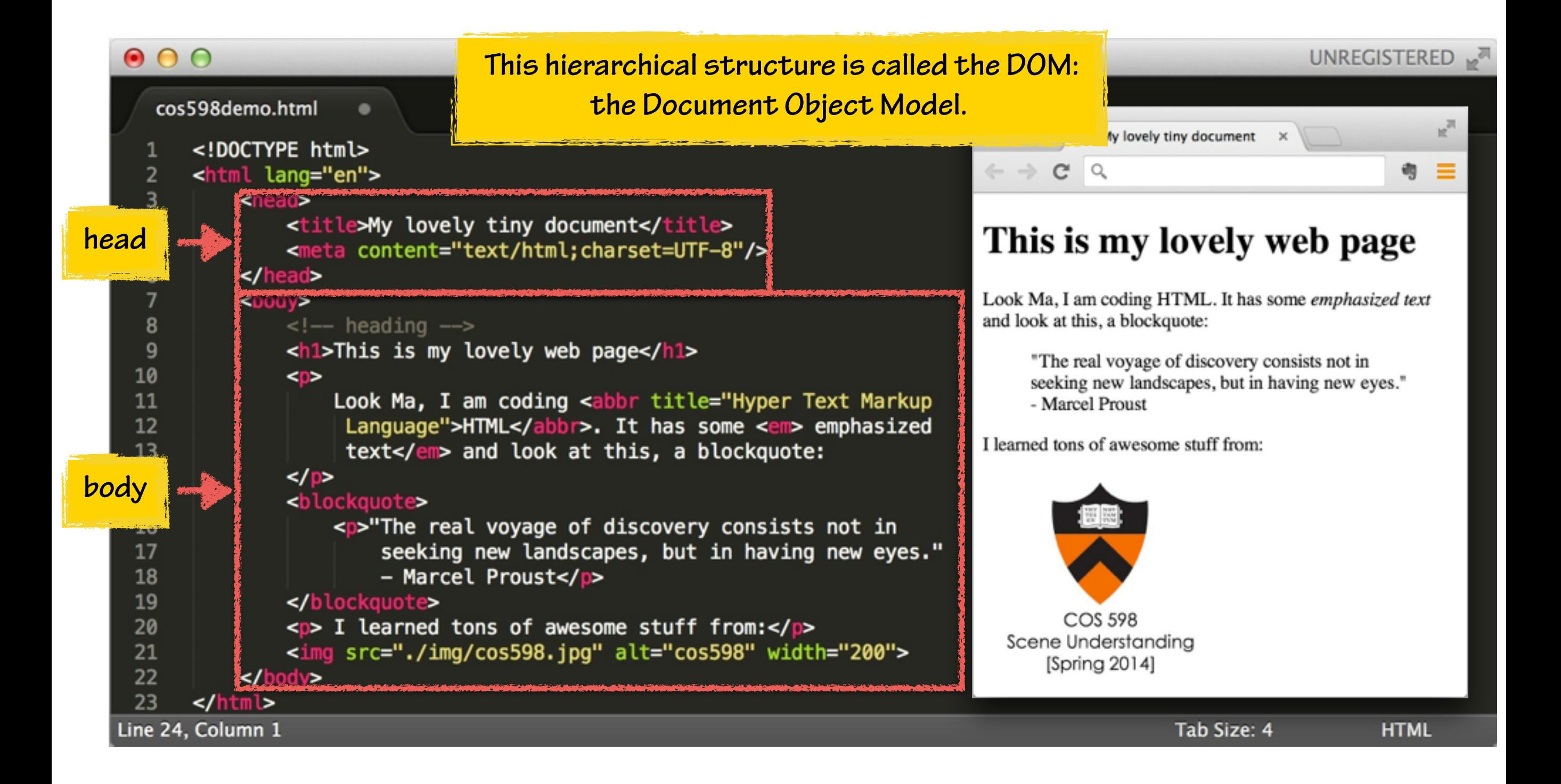

#### HTML: Elements

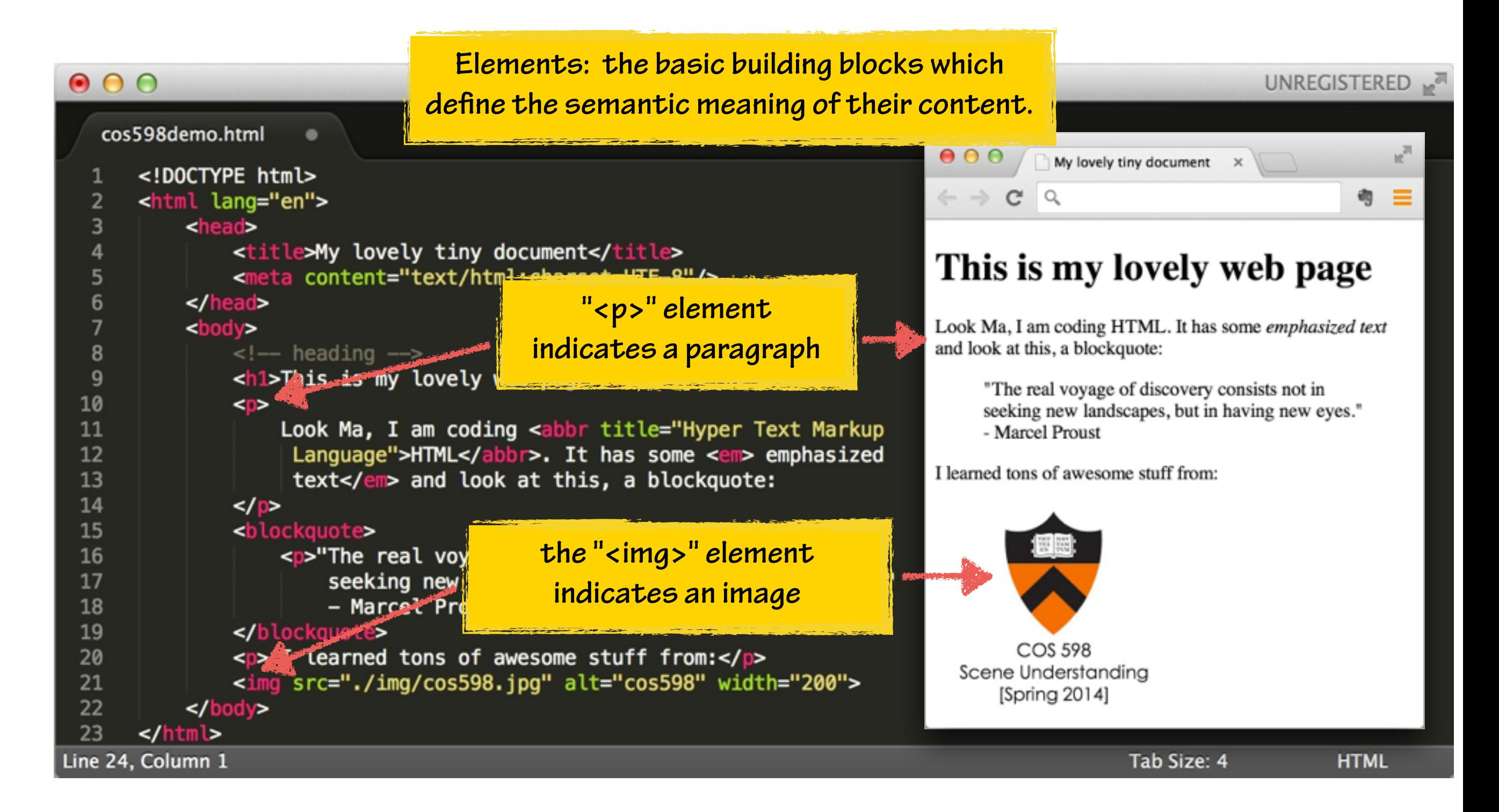

## HTML: Tags

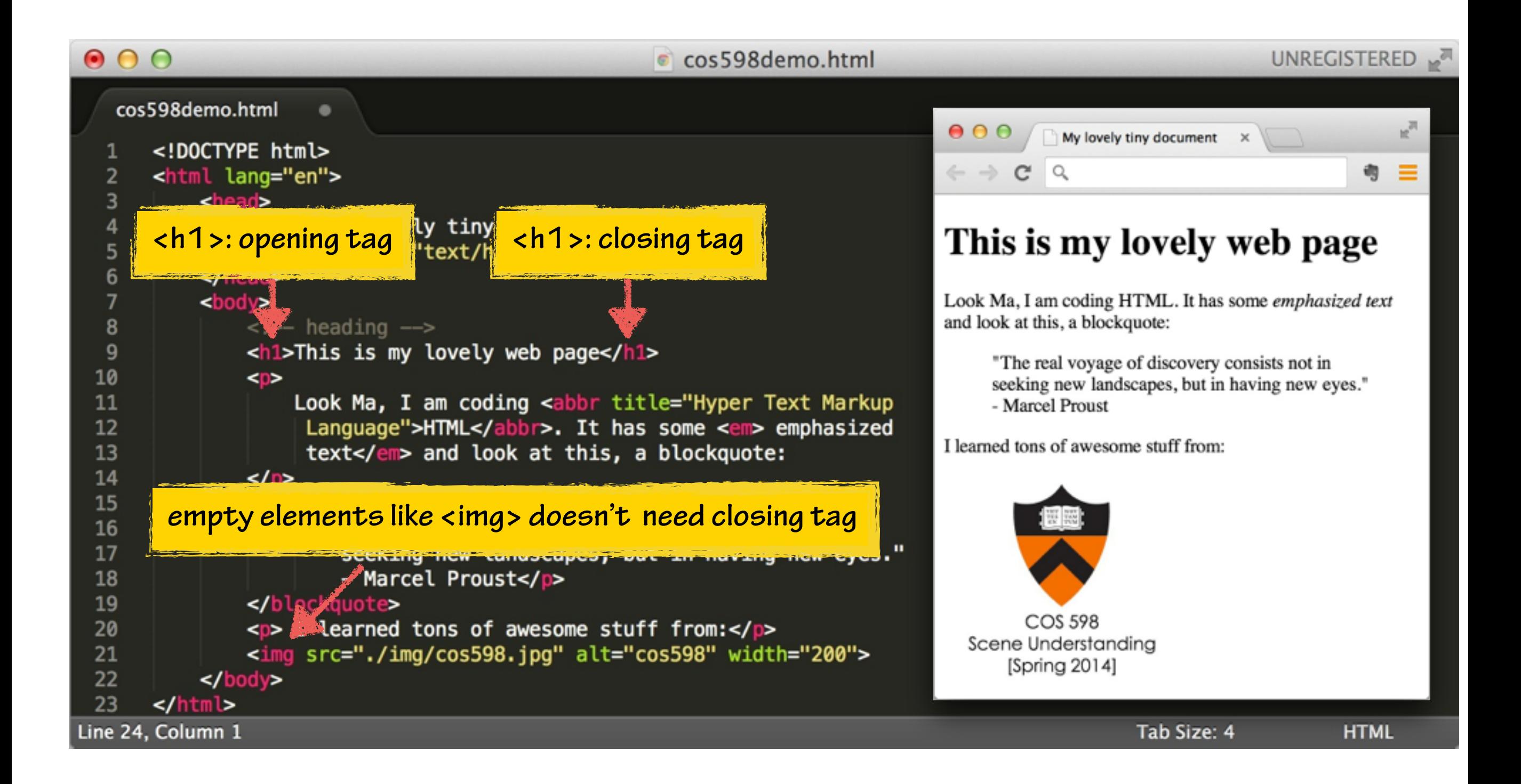

#### HTML: Attributes

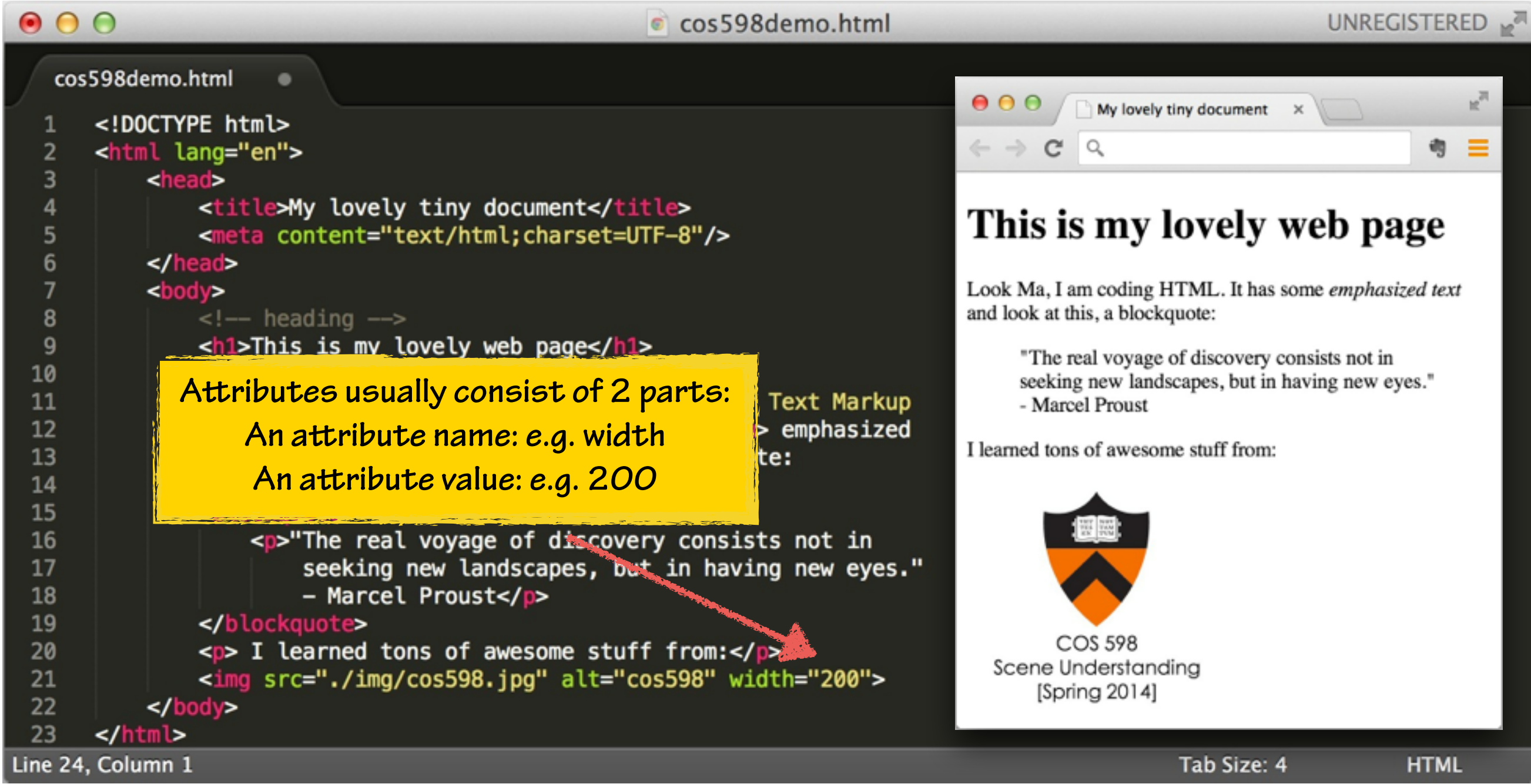

## HTML: <img> Tag

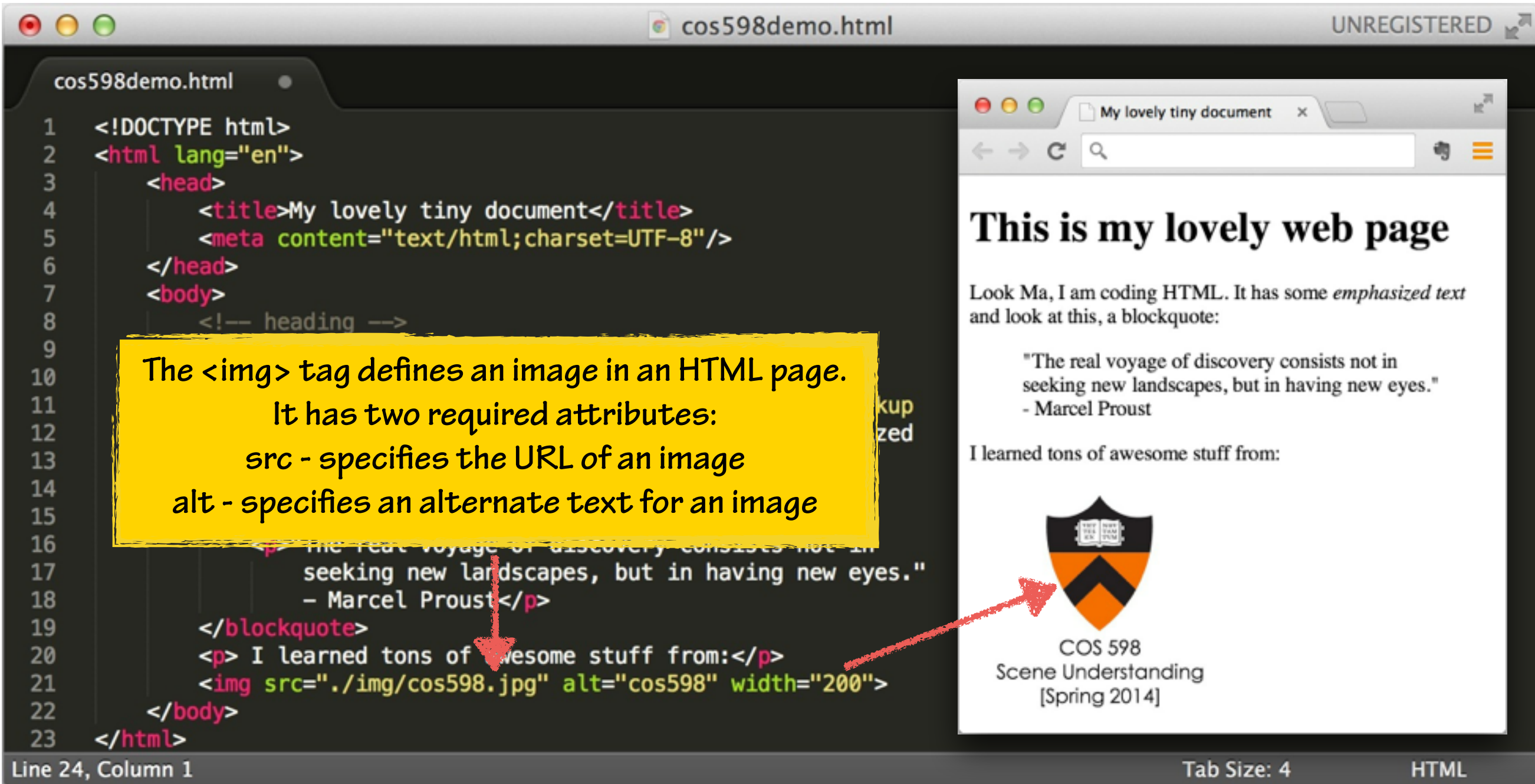

### HTML: Doctype and Comments

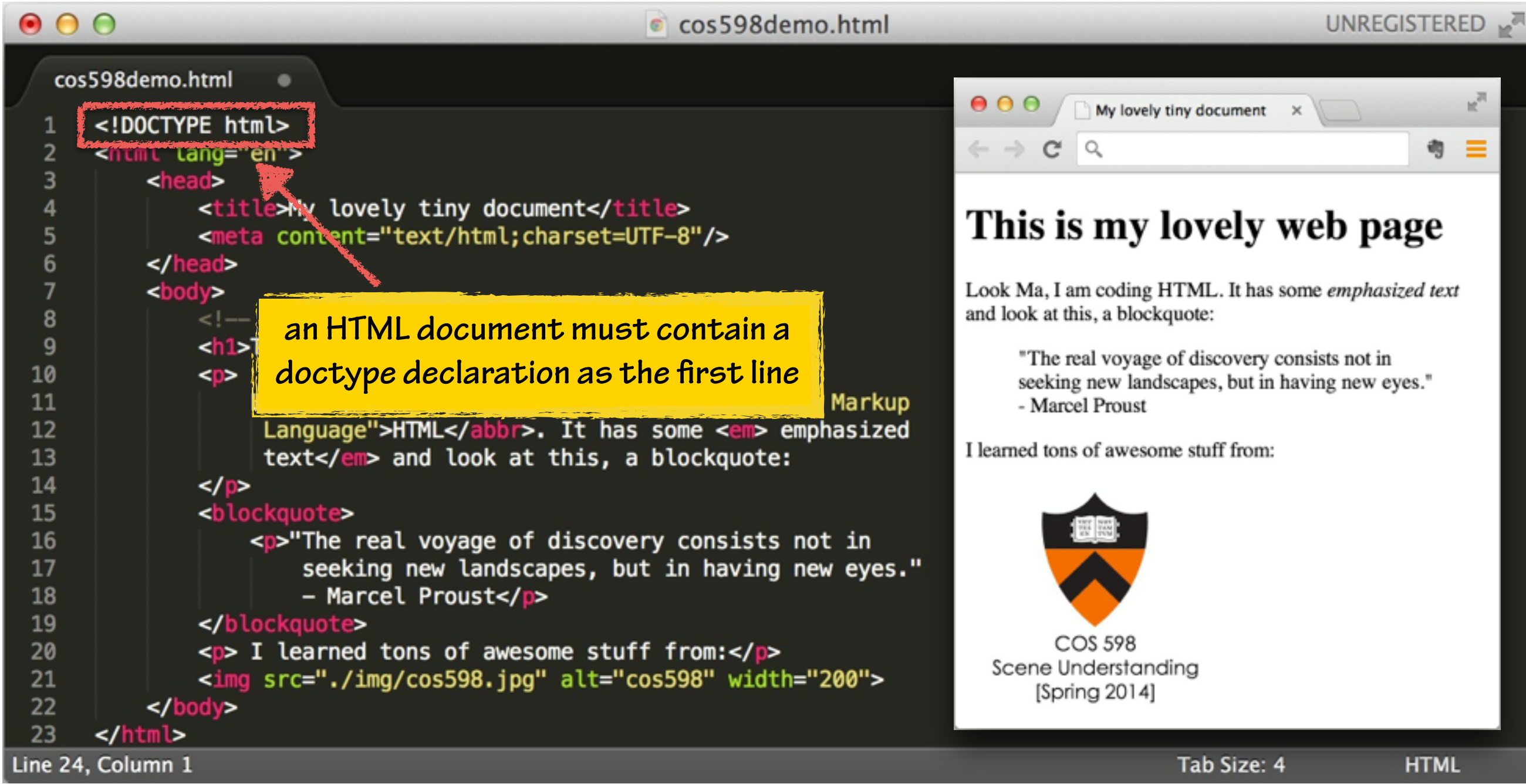

#### In-Class Exercise

#### • Task List

- 1. Change the content shown on the tab
- 2. Create a paragraph and write some stuff in that paragraph
- 3. Change the width of the image to 500px

#### • Cheat sheet

- 1.  $\lt$ title $> \ldots \lt$ /title $>$
- 2. <p> … </p>
- 3. <img … width="…">

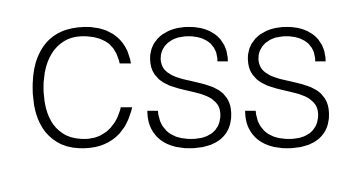

some examples borrowed from <https://developer.mozilla.org/>

#### What is CSS?

Cascading Style Sheets (CSS) is a language for specifying how documents are presented to users.

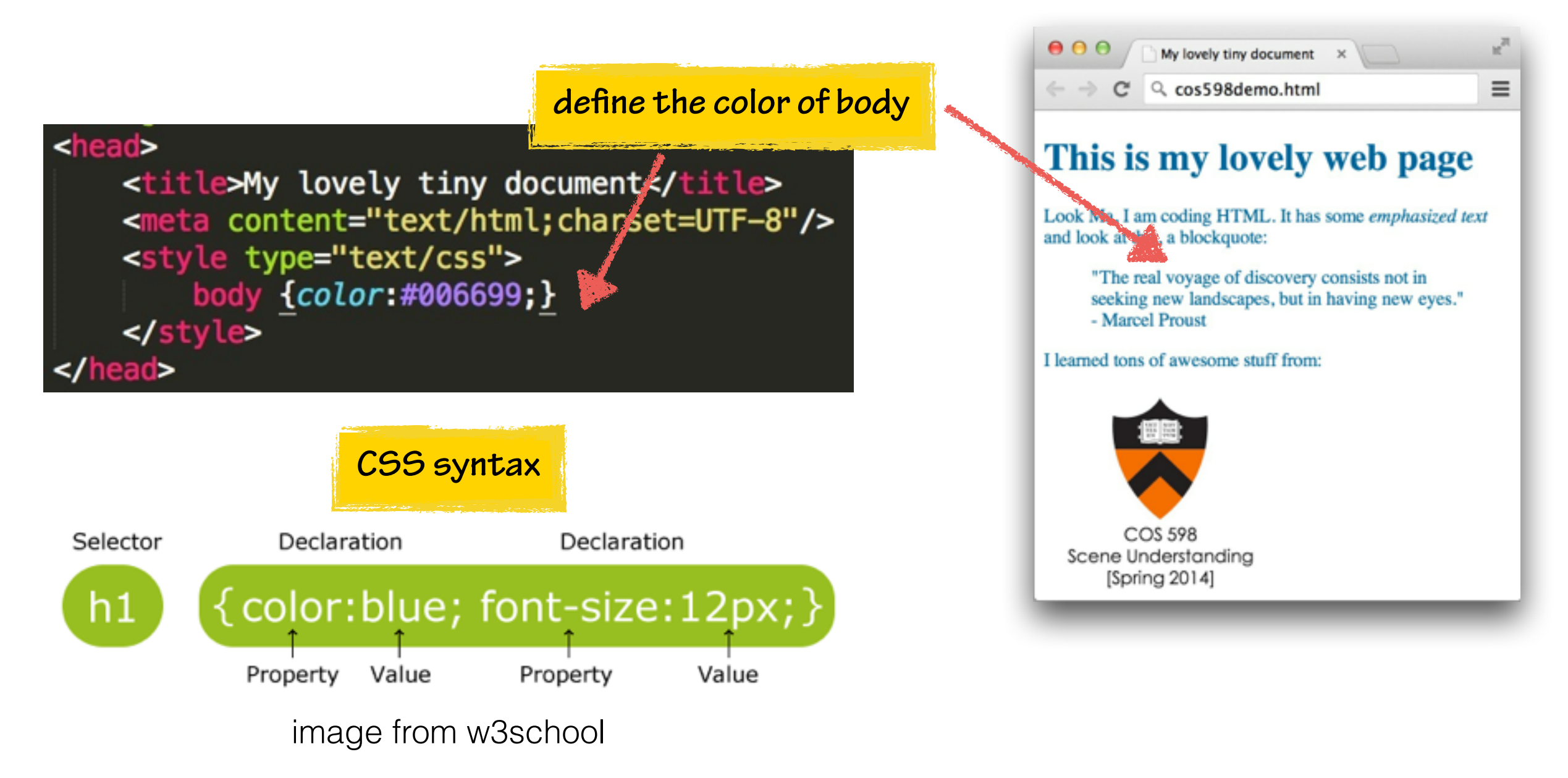

### Why Use CSS?

Keep the information content of a document separate from the details of how to display it (also know as 'style') so that you can:

- Avoid duplication
- Make maintenance easier
- Use the same content with different styles for different purposes

#### How to Insert CSS?

• External Style Sheet

<head> <link rel="stylesheet" type="text/css" href="mystyle.css"> </head>

• Internal Style Sheet

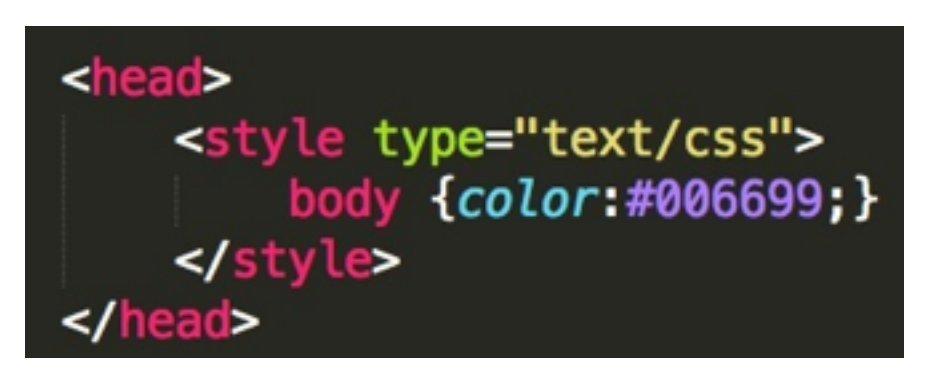

• Inline Styles

<p style="color:sienna;margin-left:20px;">This is a paragraph.</p>

#### CSS Box Model and Positioning

#### All HTML elements can be considered as boxes.

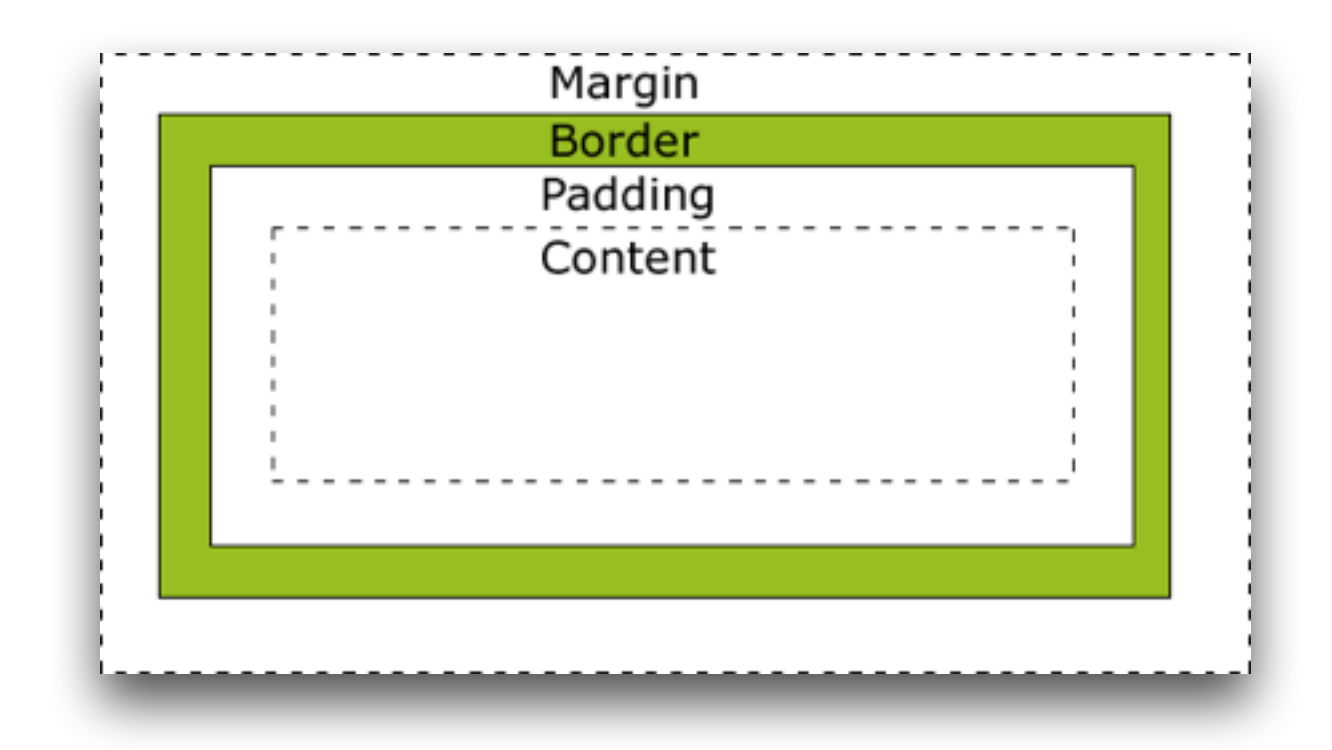

You can specify an element's position in four ways: *relative, fixed, absolute, static*

#### In-Class Exercise

- Task List
	- 1. Write CSS as **internal style sheet** and change the color of the body content to **'#FF0000'**
	- 2. Write CSS as **inline style sheet** and change the font size of one paragraph to **'50px'**
- Cheat sheet
	- 1. <style> … </style>

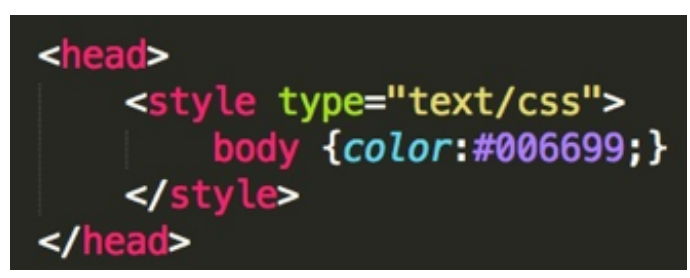

2. *<p* style="font-size:...">

<p style="color:sienna;margin-left:20px;">This is a paragraph.</p>

# JavaScript

#### What is JavaScript?

A scripting language. JavaScript code can be inserted into any HTML page, and it can be executed by all types of web browsers.

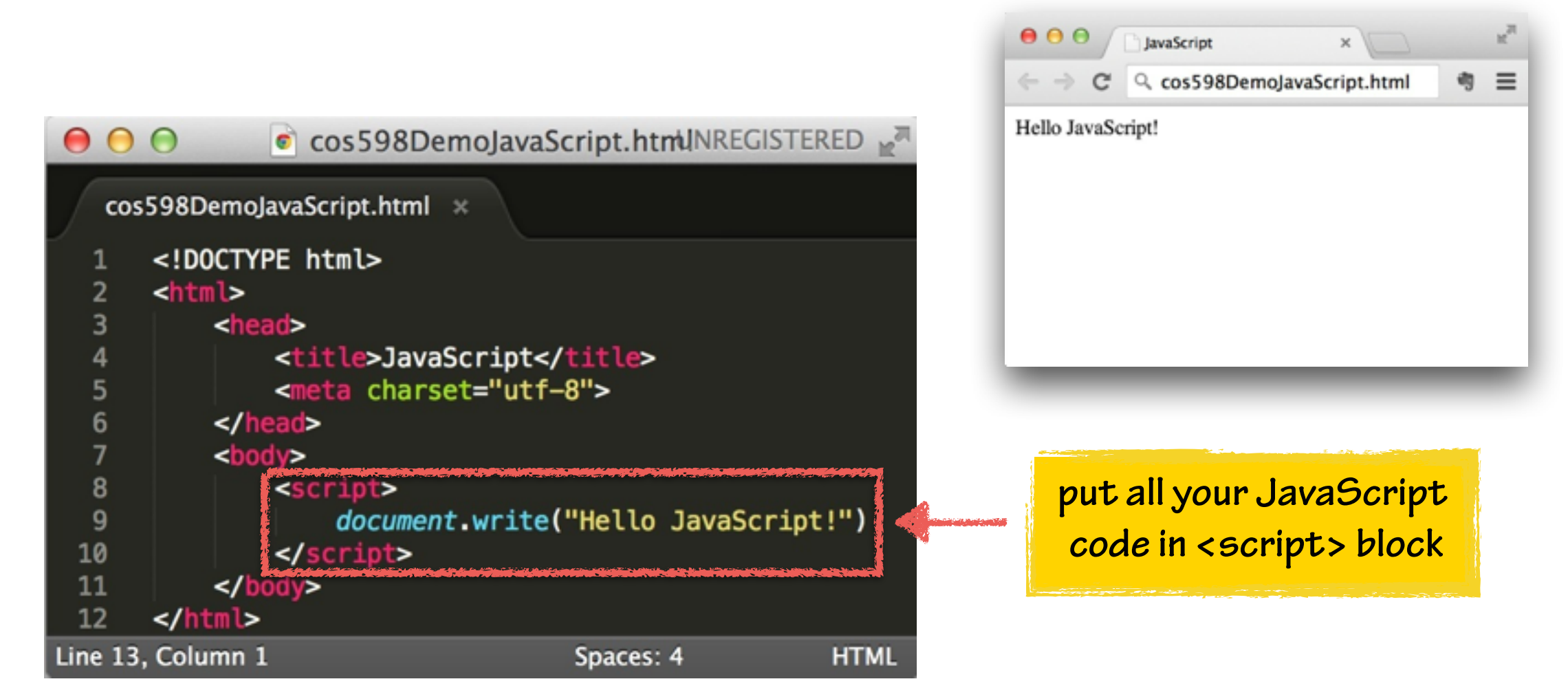

#### JavaScript: Syntax

- Comment: // or /\* \*/
- Variables:  $var x = 0$
- Data types: undefined, null, number, string, boolean ...
- Operators:  $+,-$ ,  $*/\%$ ,  $>$ ,  $<$  ...
- Control structure: if… else, for, while, switch …
- Native objects: array, date, error, math

#### JavaScript: Object

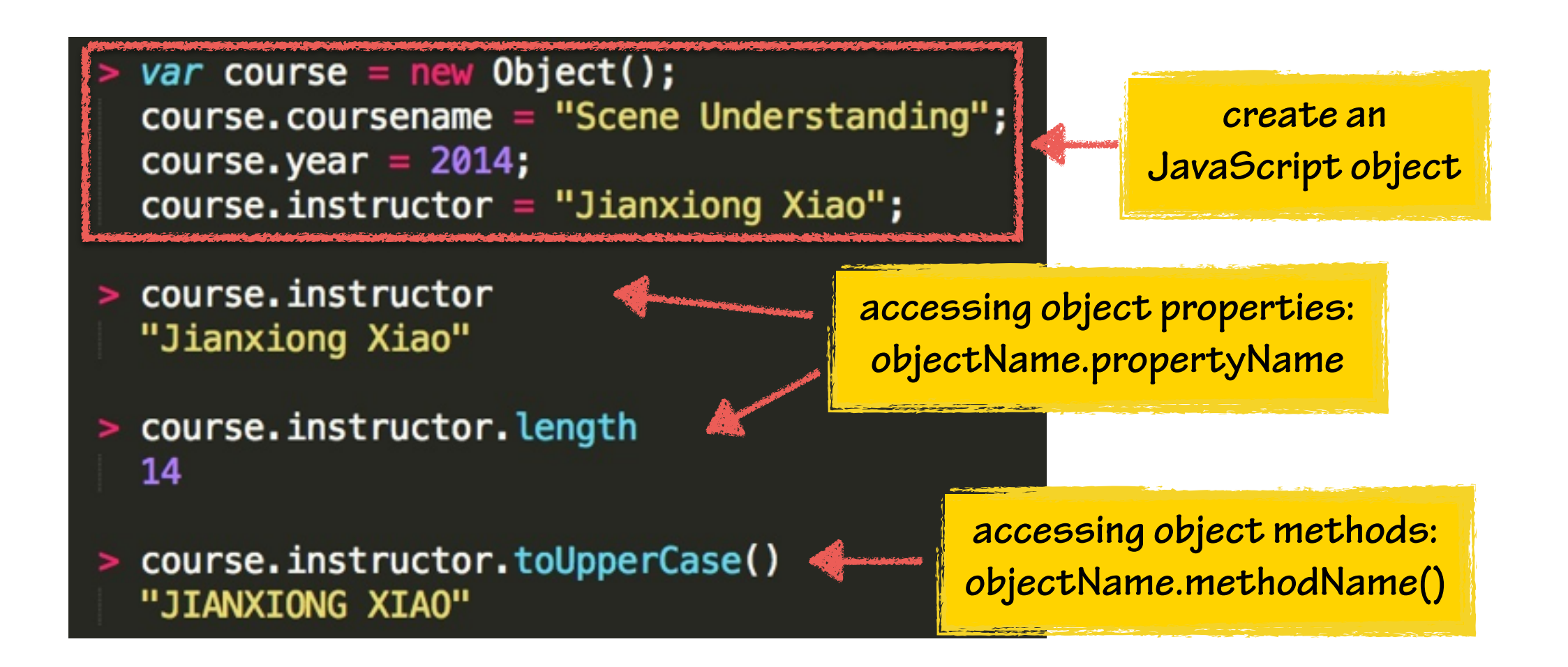

#### JavaScript: Array

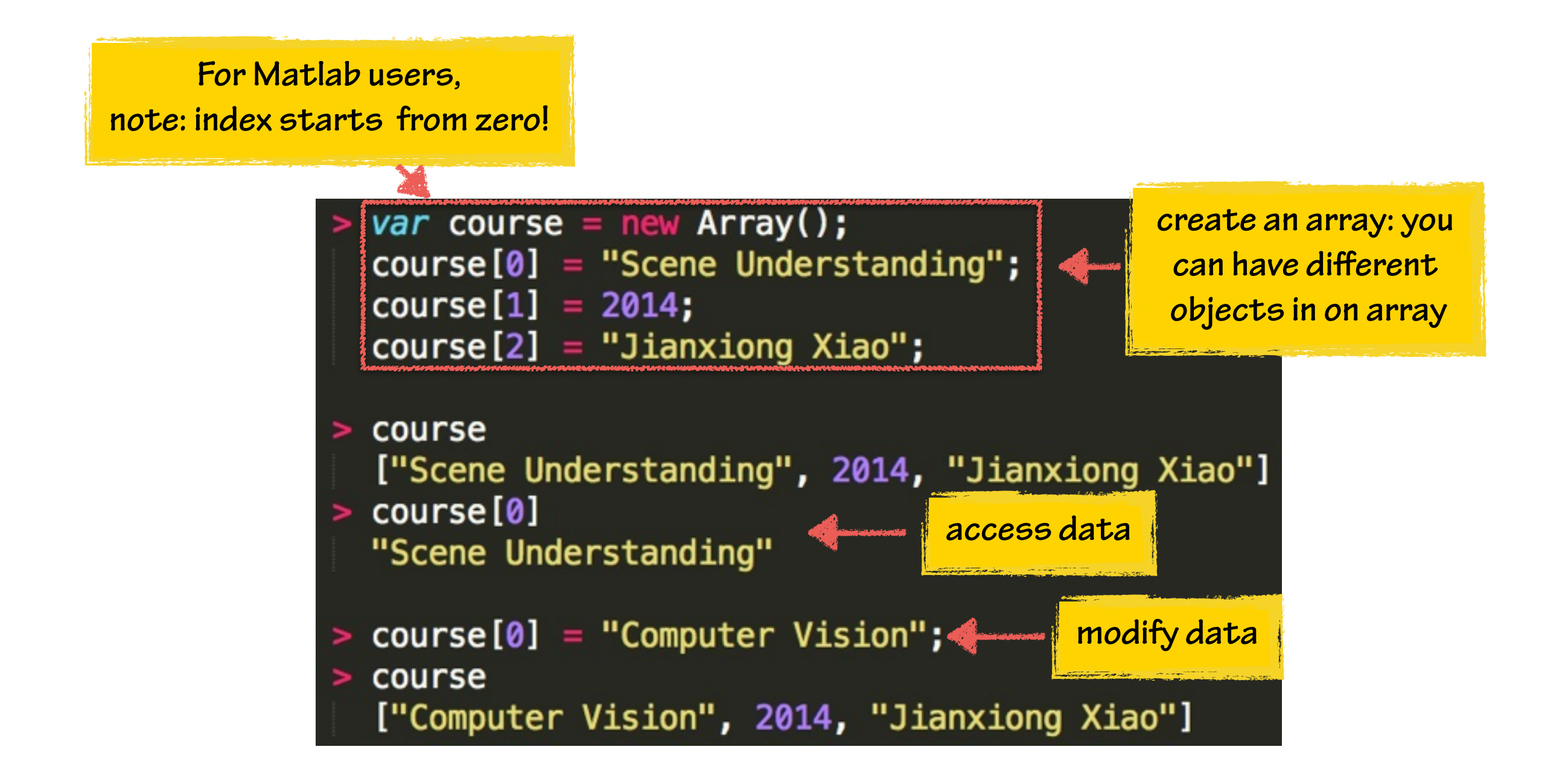

#### JavaScript: Math

- Constants:
	- Math.PI
- Methods:
	- Math.round(), Math.floor(), Math.ceil()
	- Math.sin(), Math.cos()
	- Math.abs()
	- Math.sqrt(), Math.pow(), Math.exp()
	- Math.max(), Math.min()
	- Math.random()

#### JavaScript: Function

• A simple example **function name** function addTwoNumbers( $a, b$ ) return a+b; }

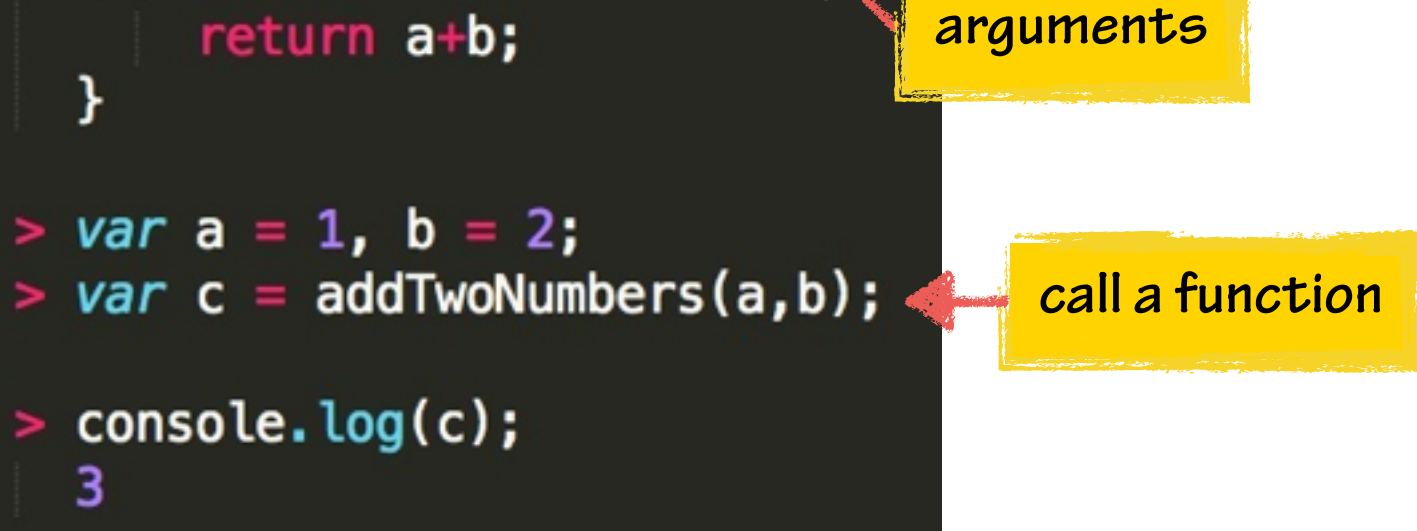

Important concept: callback functions

### JavaScript: Library

• To use a JavaScript framework library in your web pages, just include the library in a <script> tag:

<script src="http://ajax.googleapis.com/ajax/libs/jquery/1.11.0/jquery.min.js"></script>

• Computer Vision library:

jsfeat GitHub <http://inspirit.github.io/jsfeat/>

#### In-Class Exercise

- Write a function to compute the multiplication of two numbers
- Define two variables num1=5, num2=7
- Define another variable num3, set the value as the multiplication of num1 and num2 using the function that you just created, and check check the value of num3f

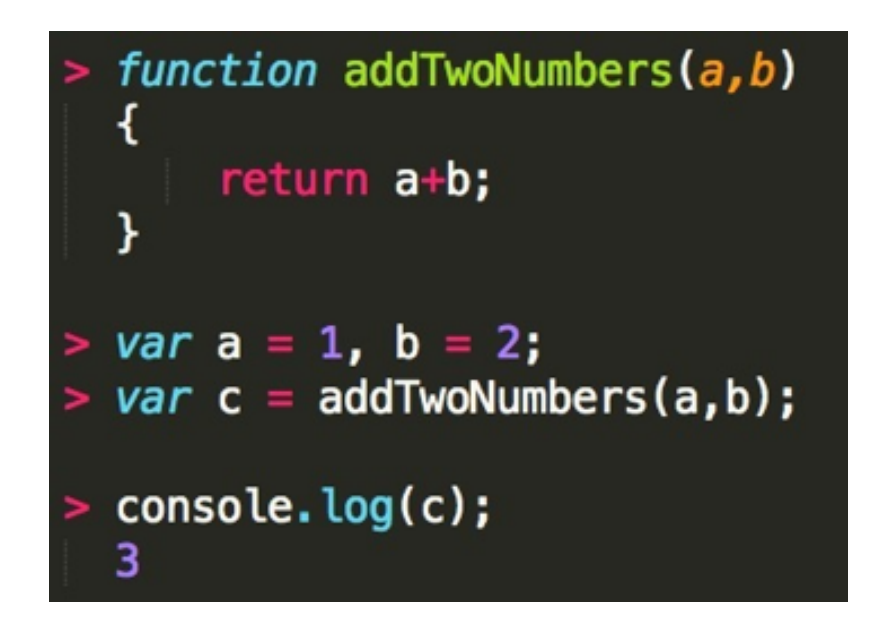

# jQuery

some examples borrowed from<http://www.w3schools.com/>

### What is jQuery?

- jQuery is a lightweight JavaScript library to make it much easier to use JavaScript on your website.
- Install jQuery
	- Download the jQuery library from jQuery.com

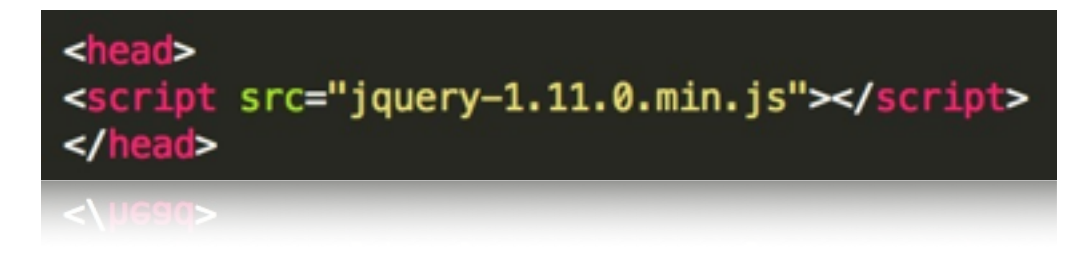

• Include jQuery from a CDN, like Google

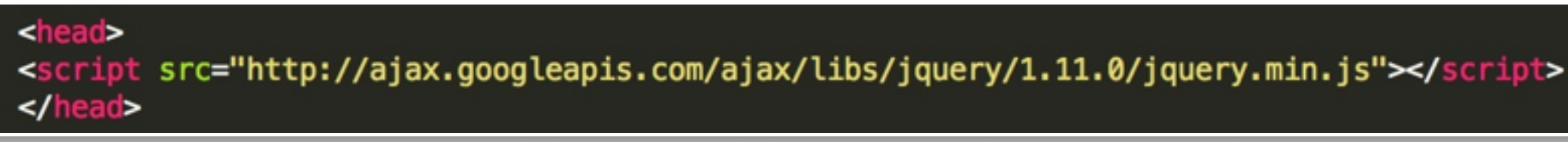

### jQuery Syntax

• \$(selector).action()

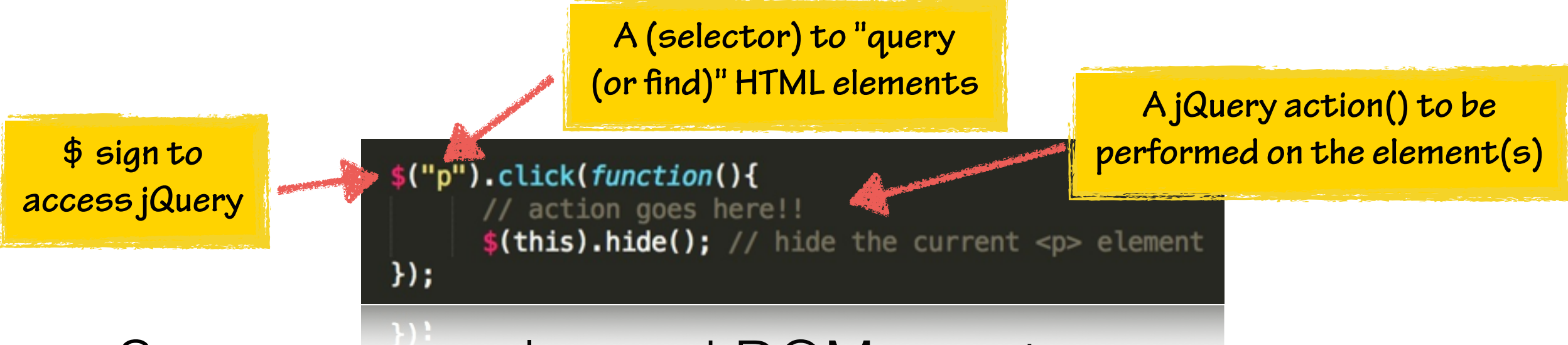

• Some commonly used DOM events:

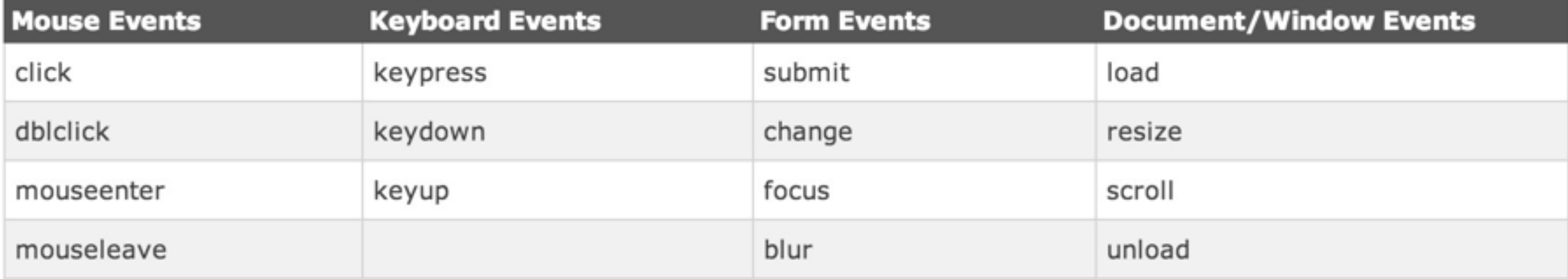

### jQuery Basics

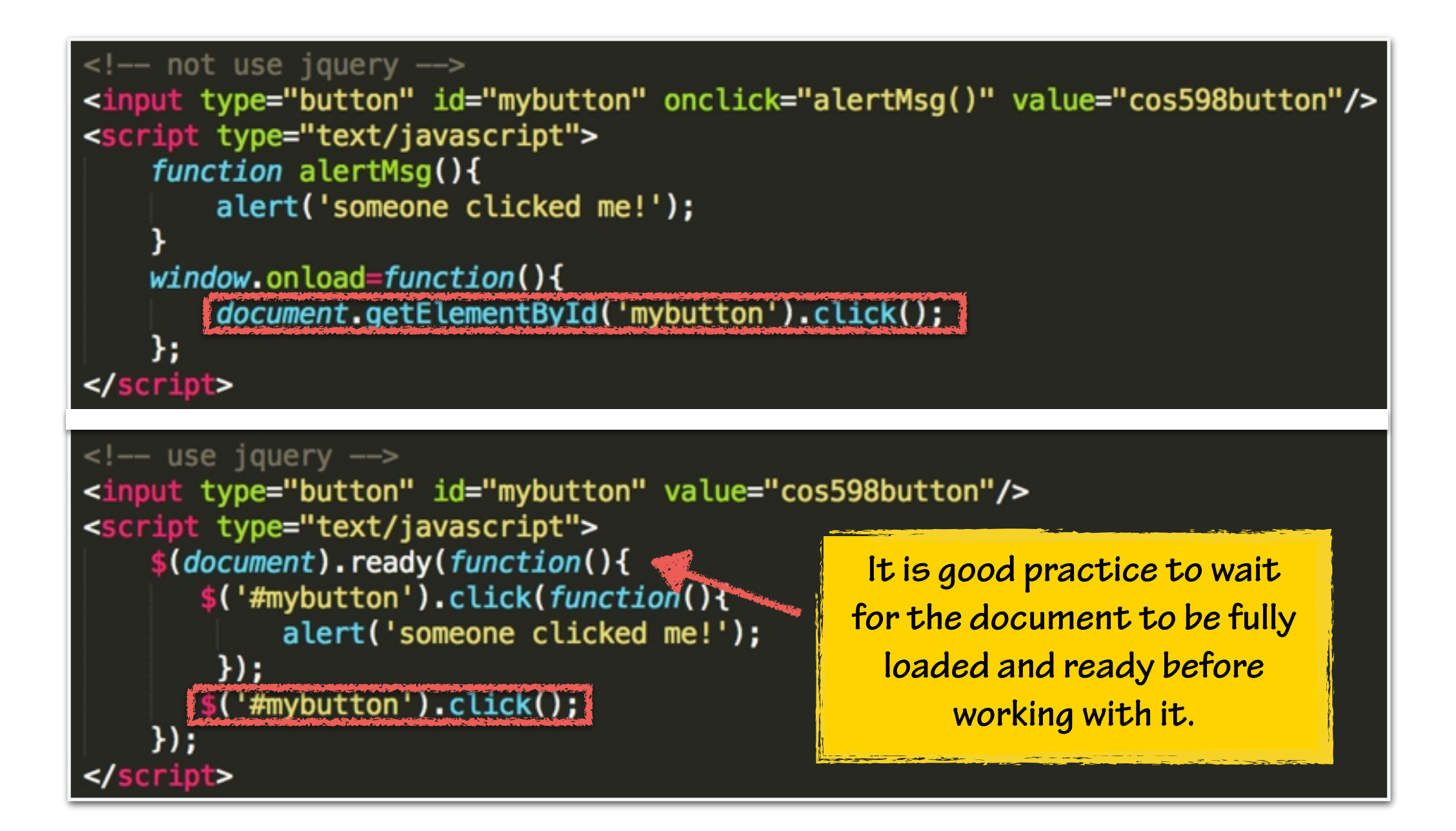

#### jQuery Tablesorter

Tablesorter is a jQuery plugin for turning a standard HTML table with THEAD and TBODY tags into a sortable table without page refreshes: http:/[/tablesorter.com/](http://tablesorter.com/)

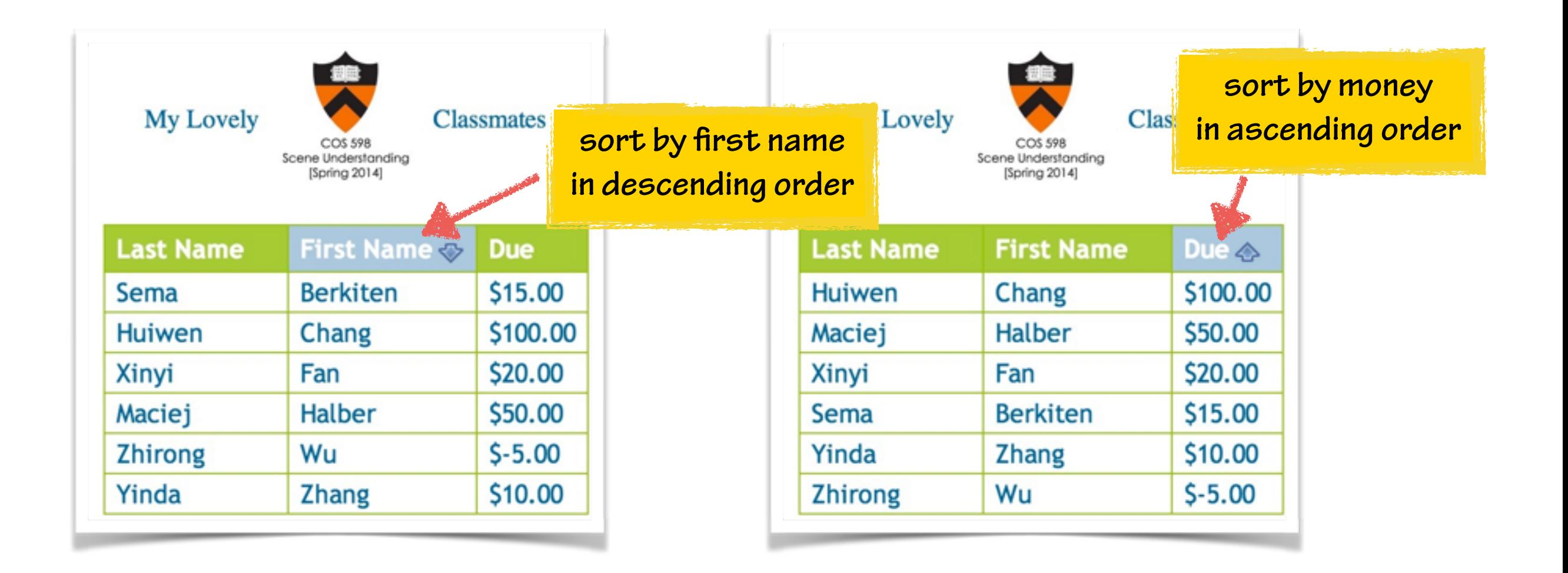

#### jQuery Tablesorter

#### Step 1: create a table in HTML

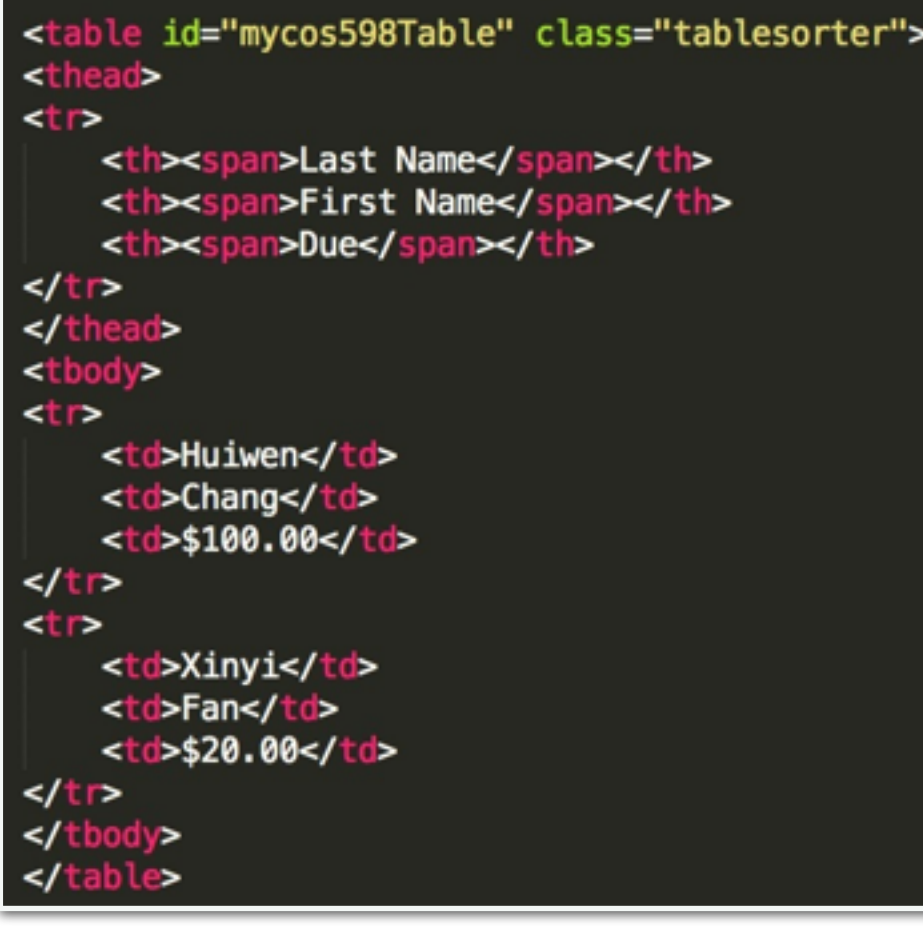

#### Step 2: include a single line of code

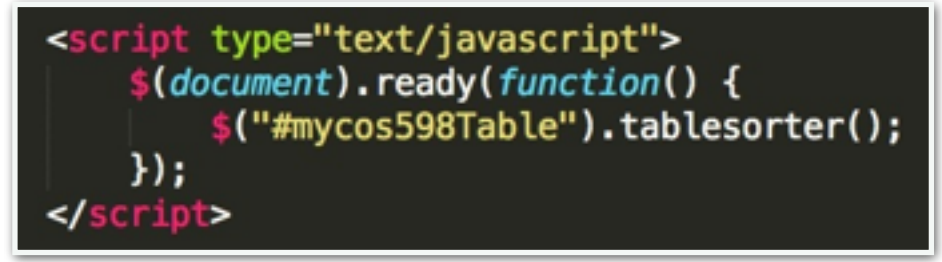

#### Step 3: sit there and collect money from your classmates

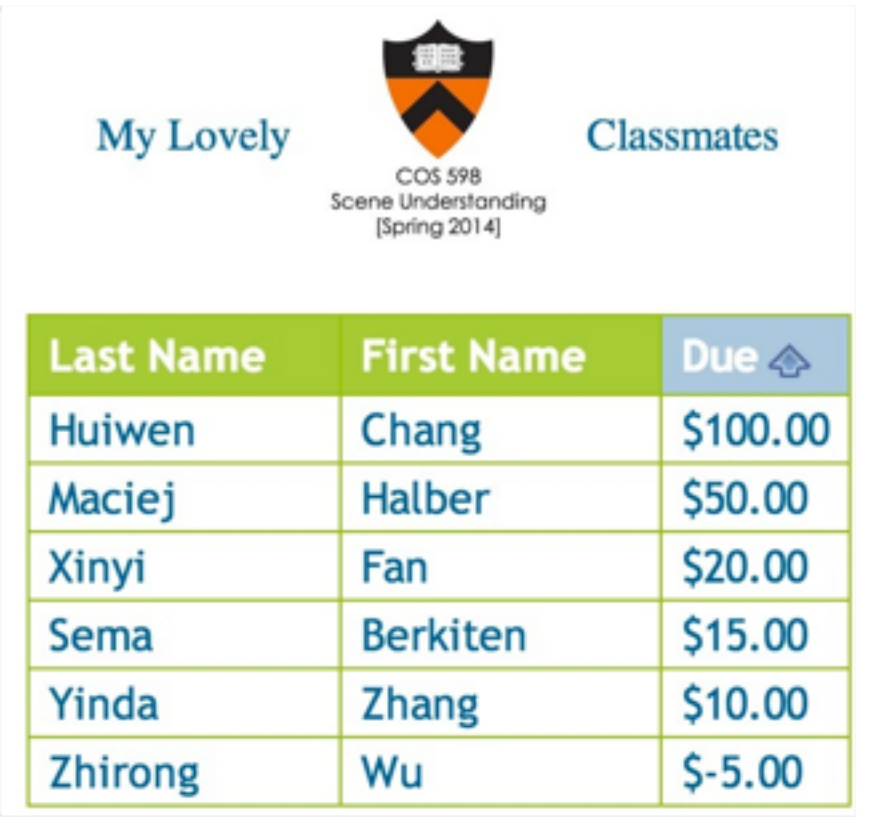

#### JavaScript Minification

• Minification is the process of removing all unnecessary characters from source code without changing its functionality.

#### what's in jquery.min.js: a simple example

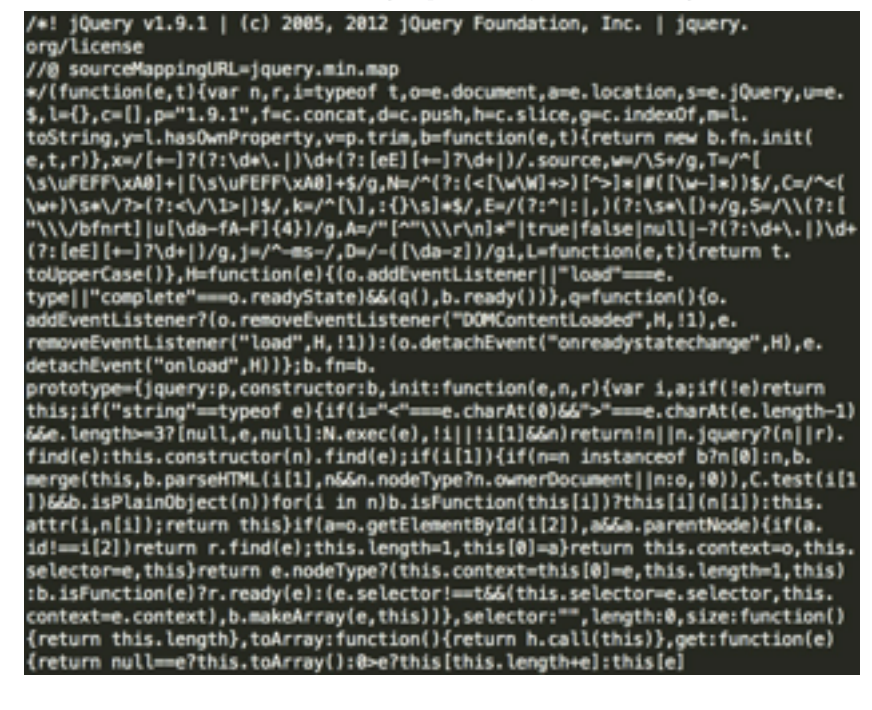

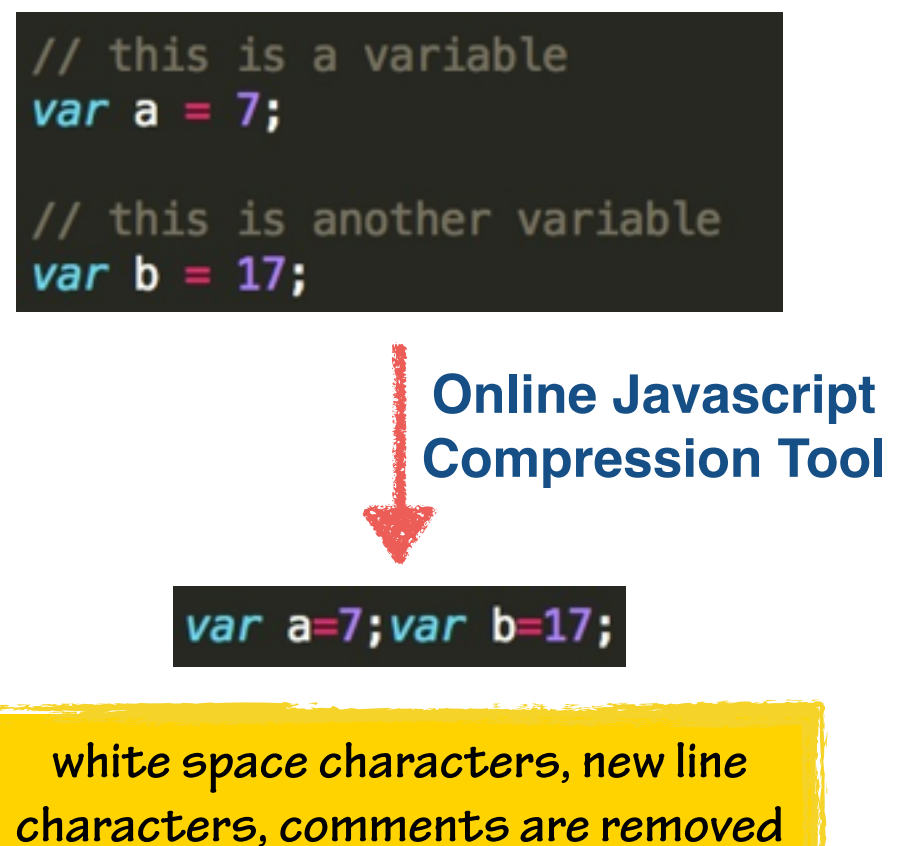

## JSON

• JSON (JavaScript Object Notation) is a way to store information in an organized, easy-to-access manner (especially compared to old fashion: XML).

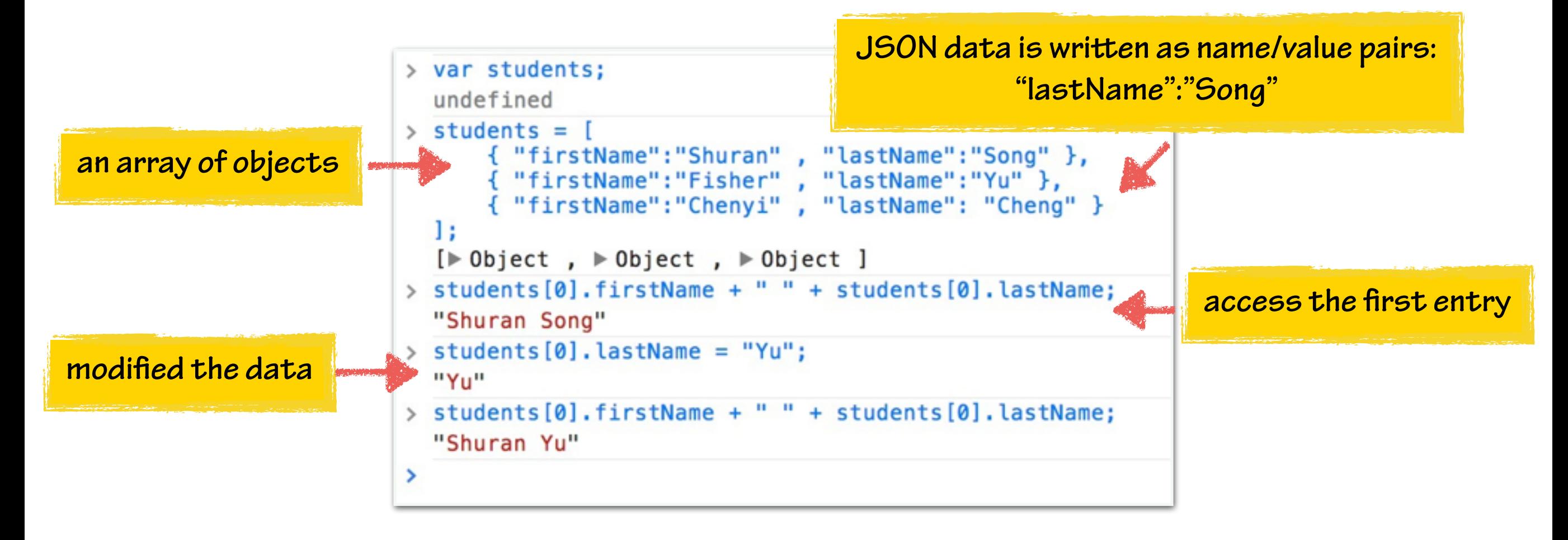

# Debugging JavaScript

some examples borrowed from <https://developers.google.com>

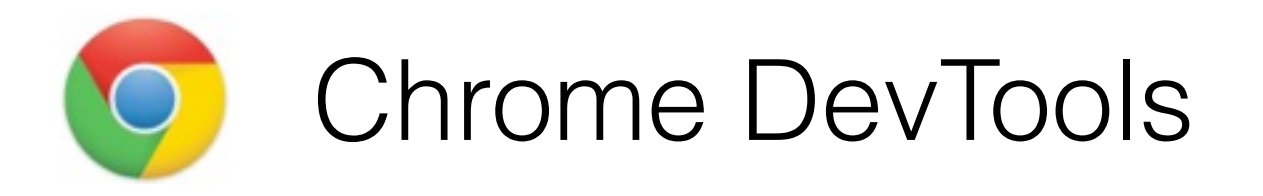

#### <https://developers.google.com/chrome-developer-tools/>

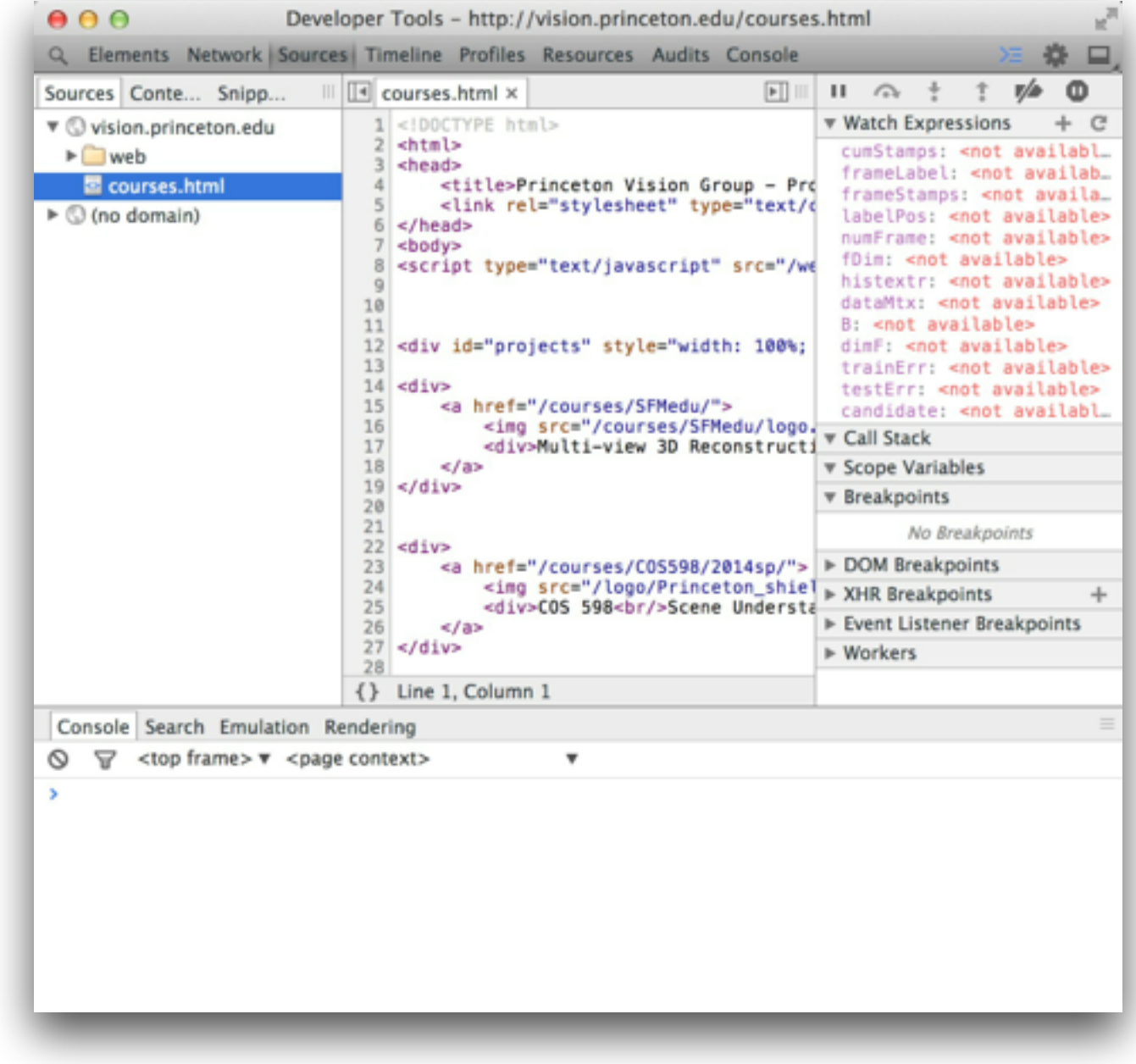

#### Chrome DevTools: Console

**you can enter commands and interact with the document and the Chrome DevTools**

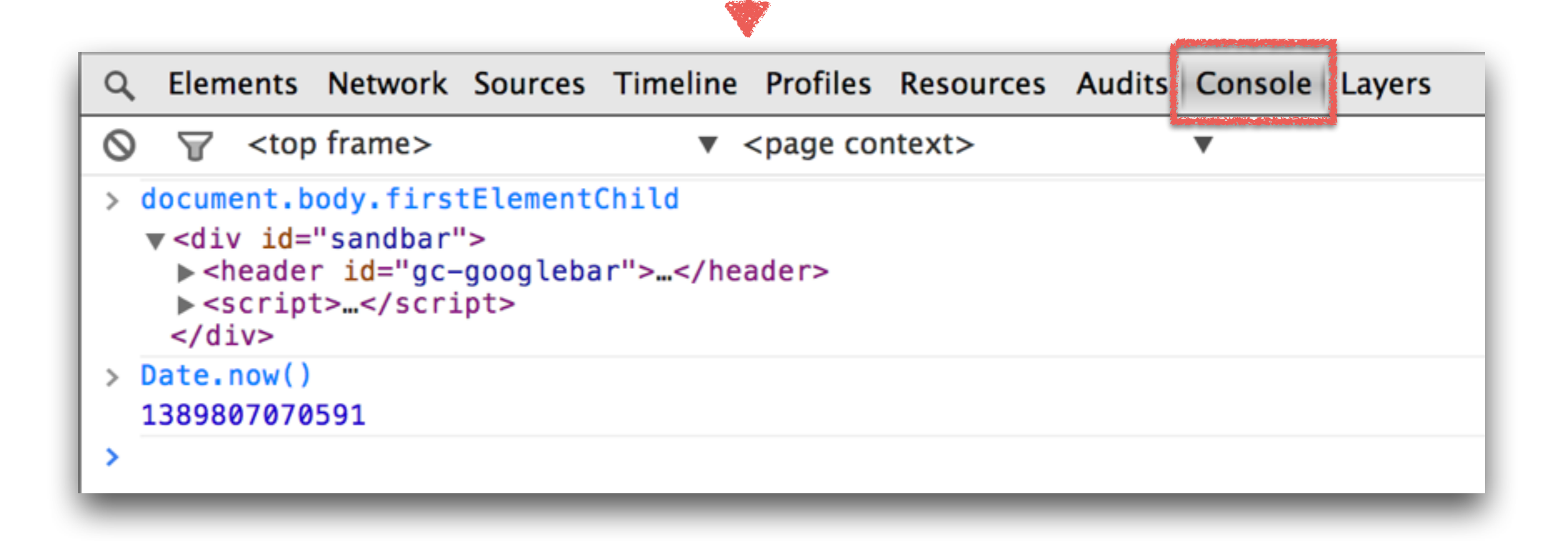

#### Chrome DevTools: Inspect Element

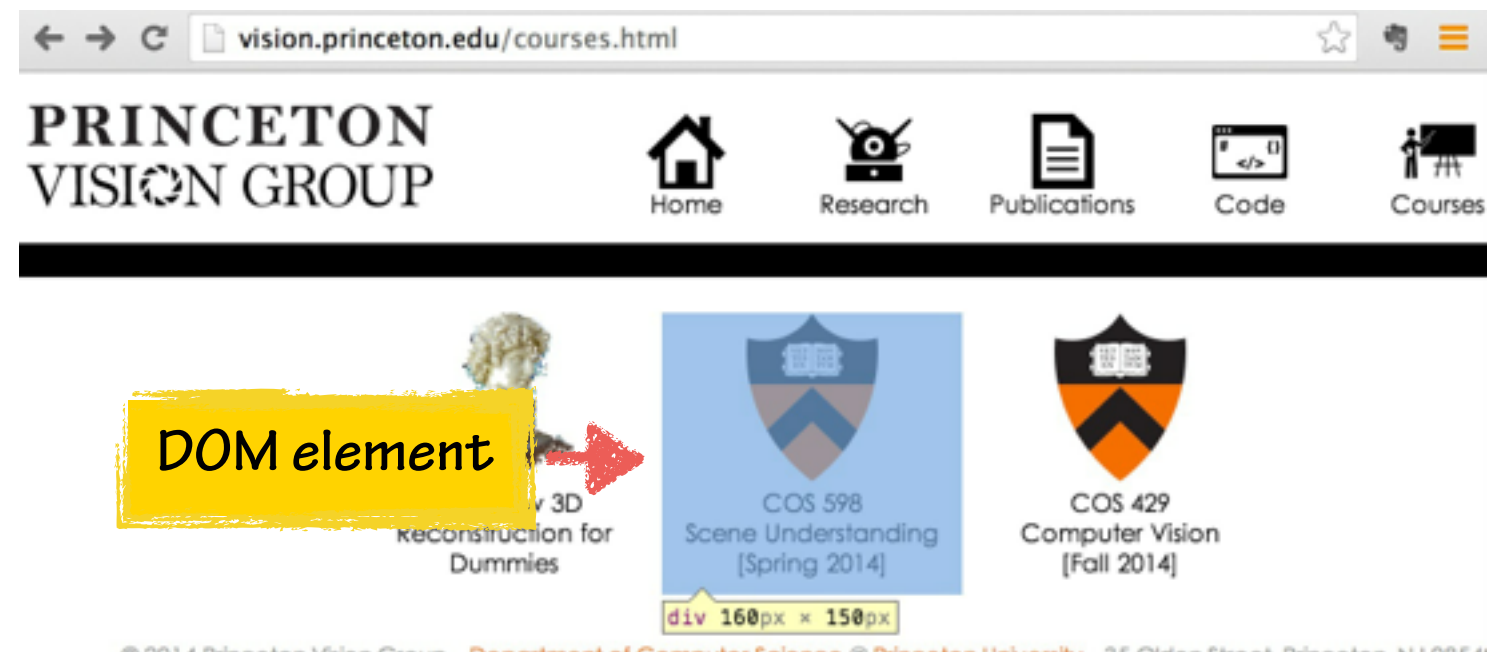

@ 2014 Princeton Vision Group - Department of Computer Science @ Princeton University - 35 Olden Street, Princeton, NJ 08541

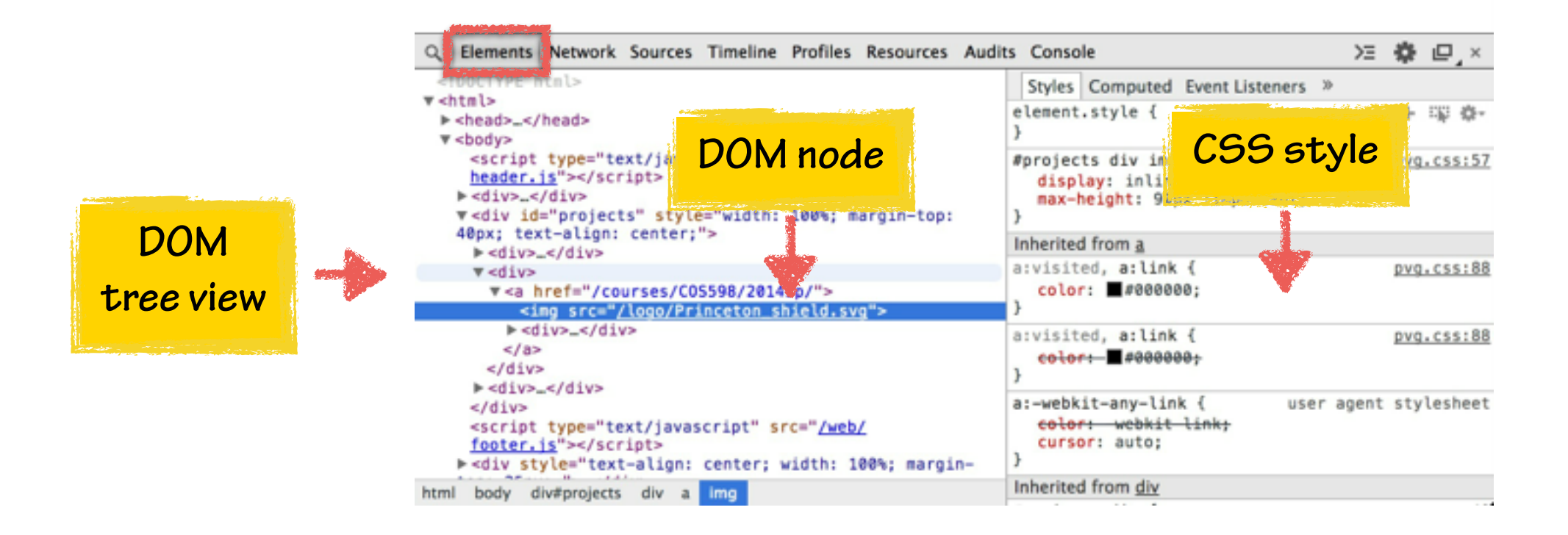

#### Debugging Javascript: the Sources Panel

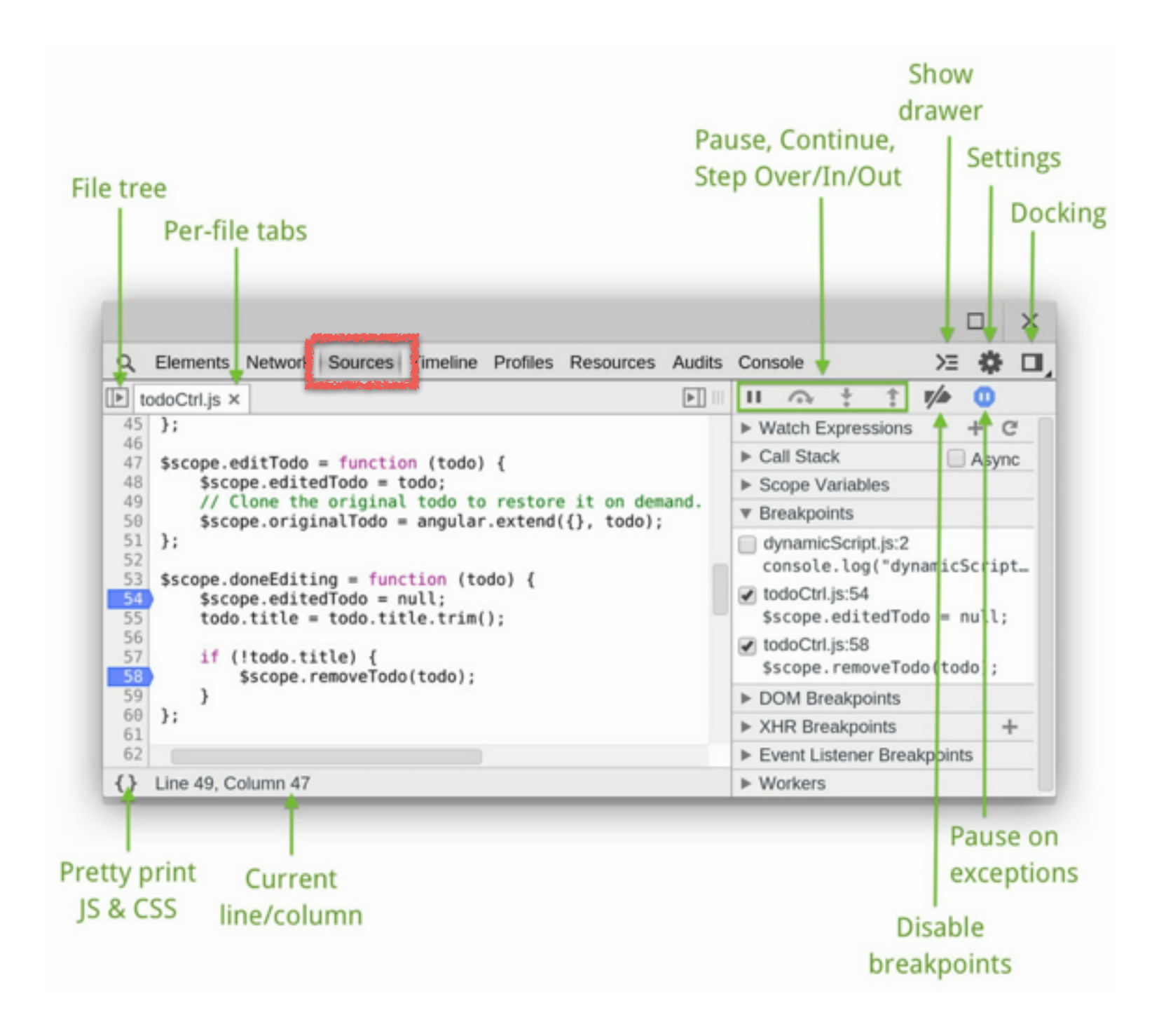

#### Debugging Javascript: Breakpoints

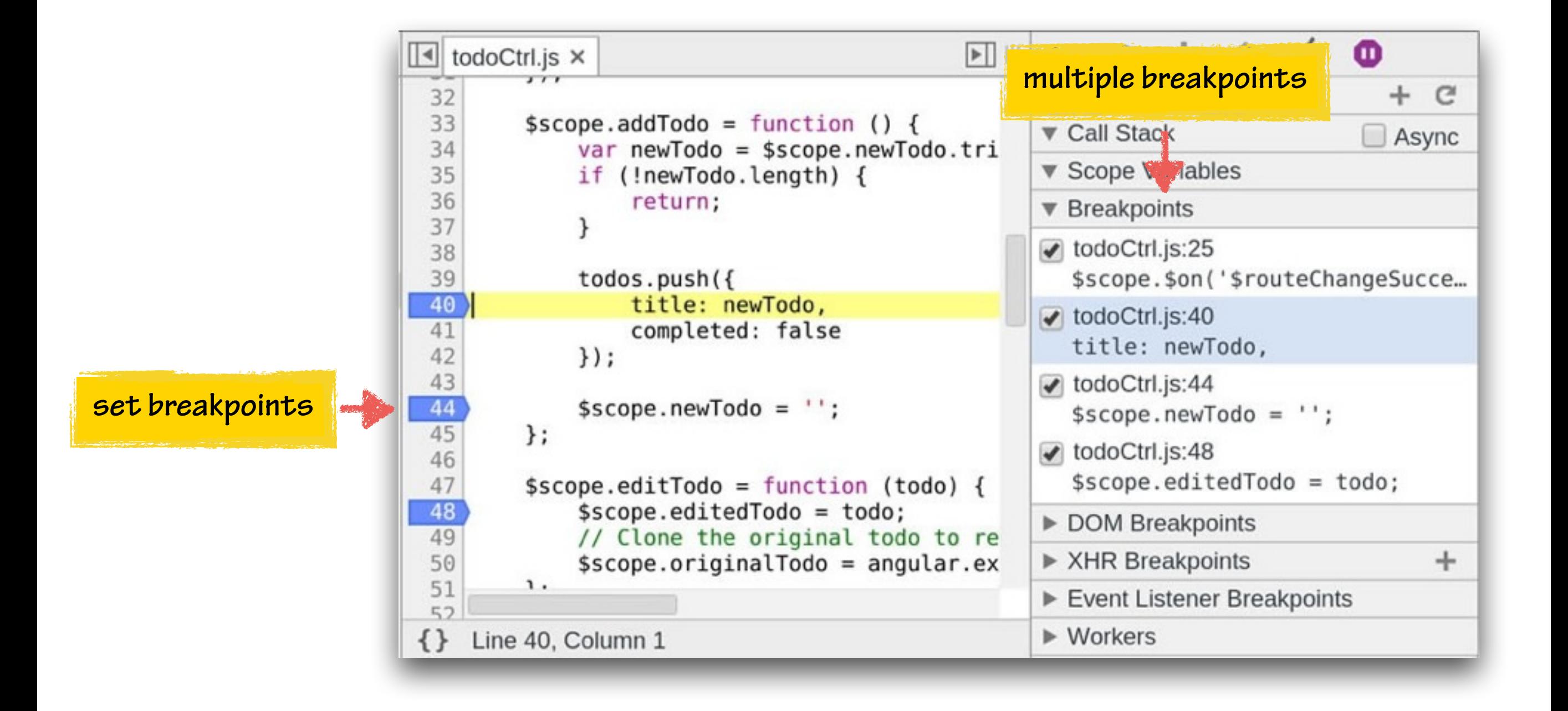

### Debugging Javascript: Conditional Statement

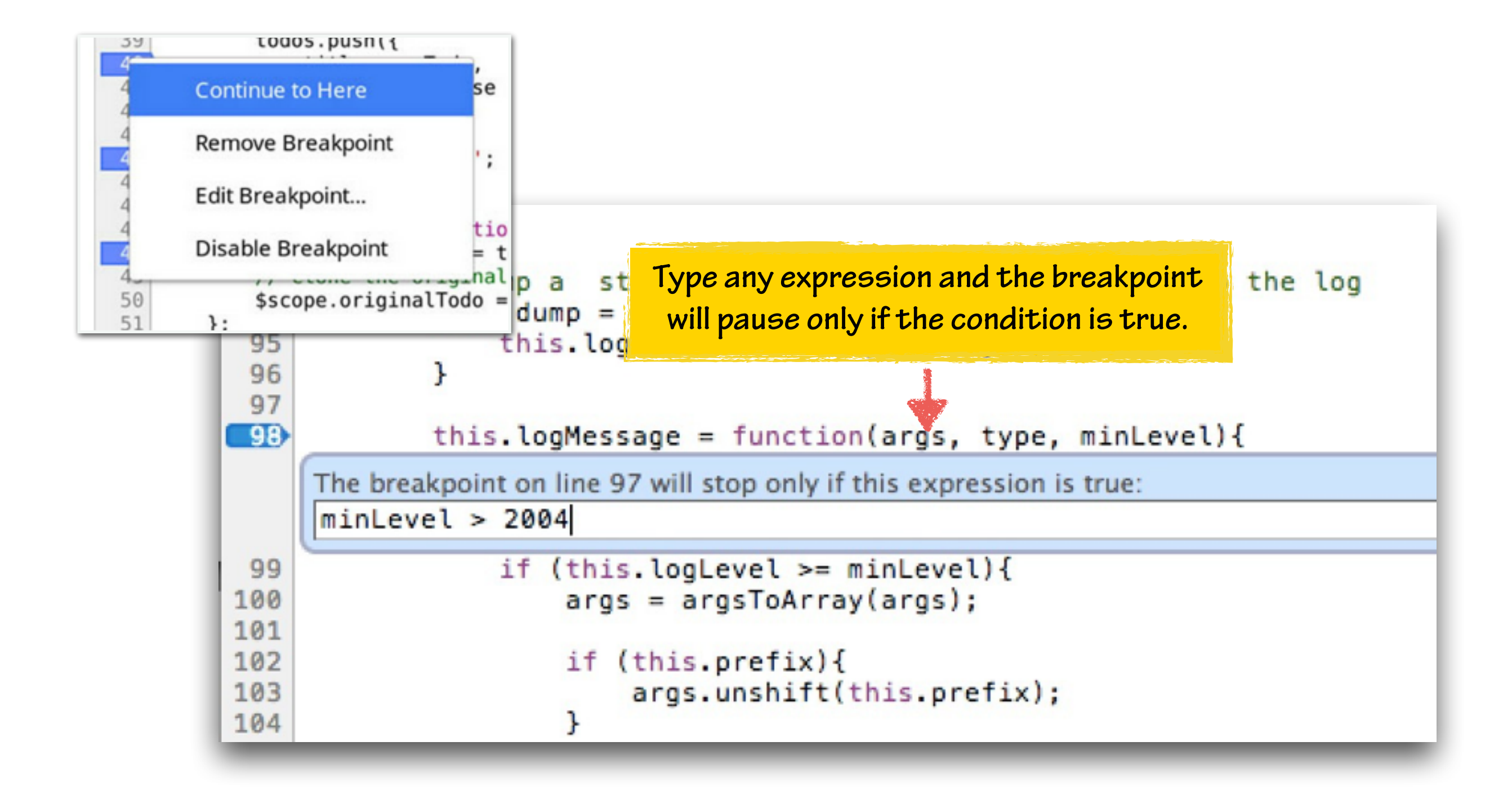

#### Debugging Javascript: Evaluate While Paused

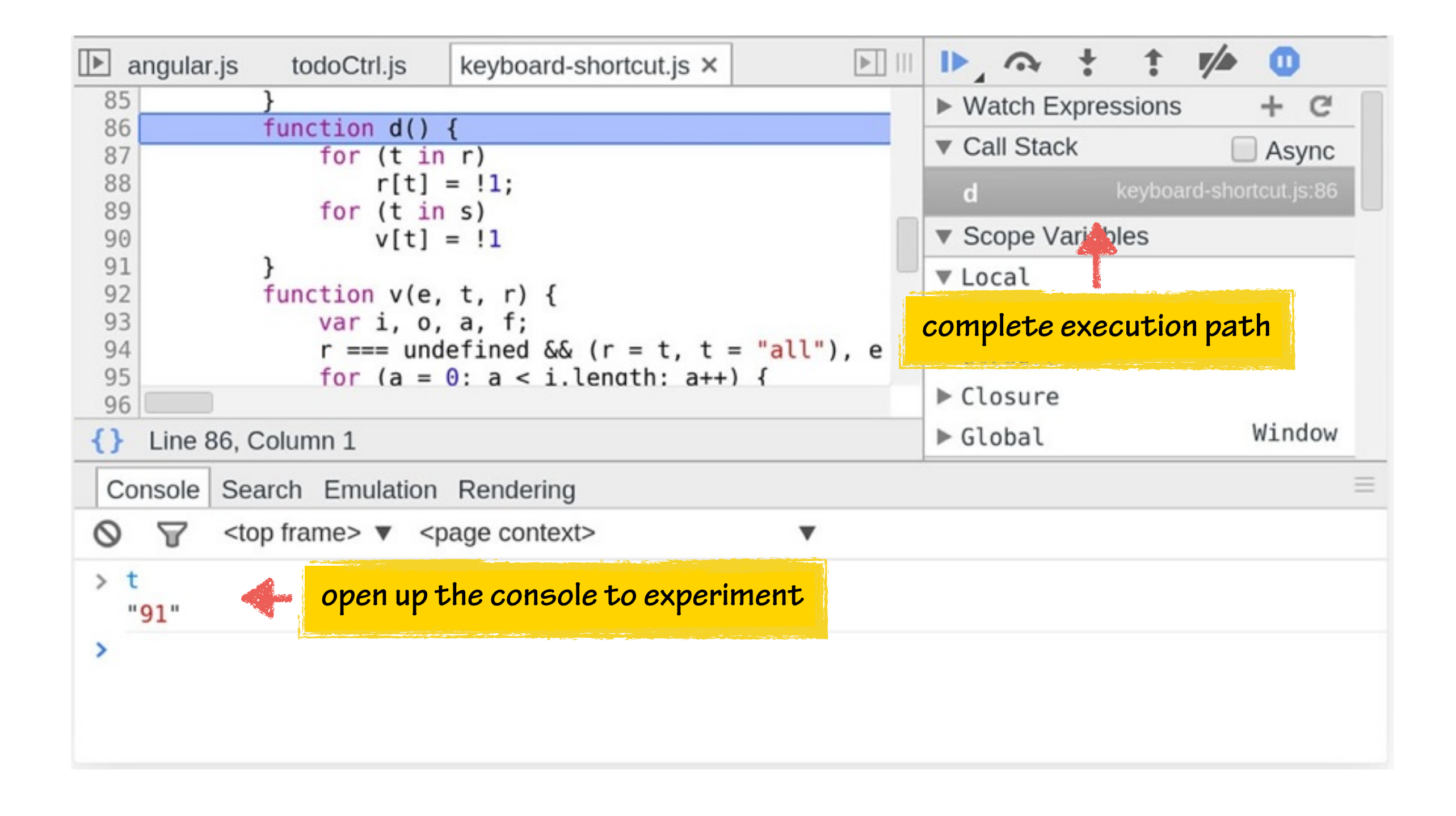

#### Debugging Javascript: Intercept Network Data

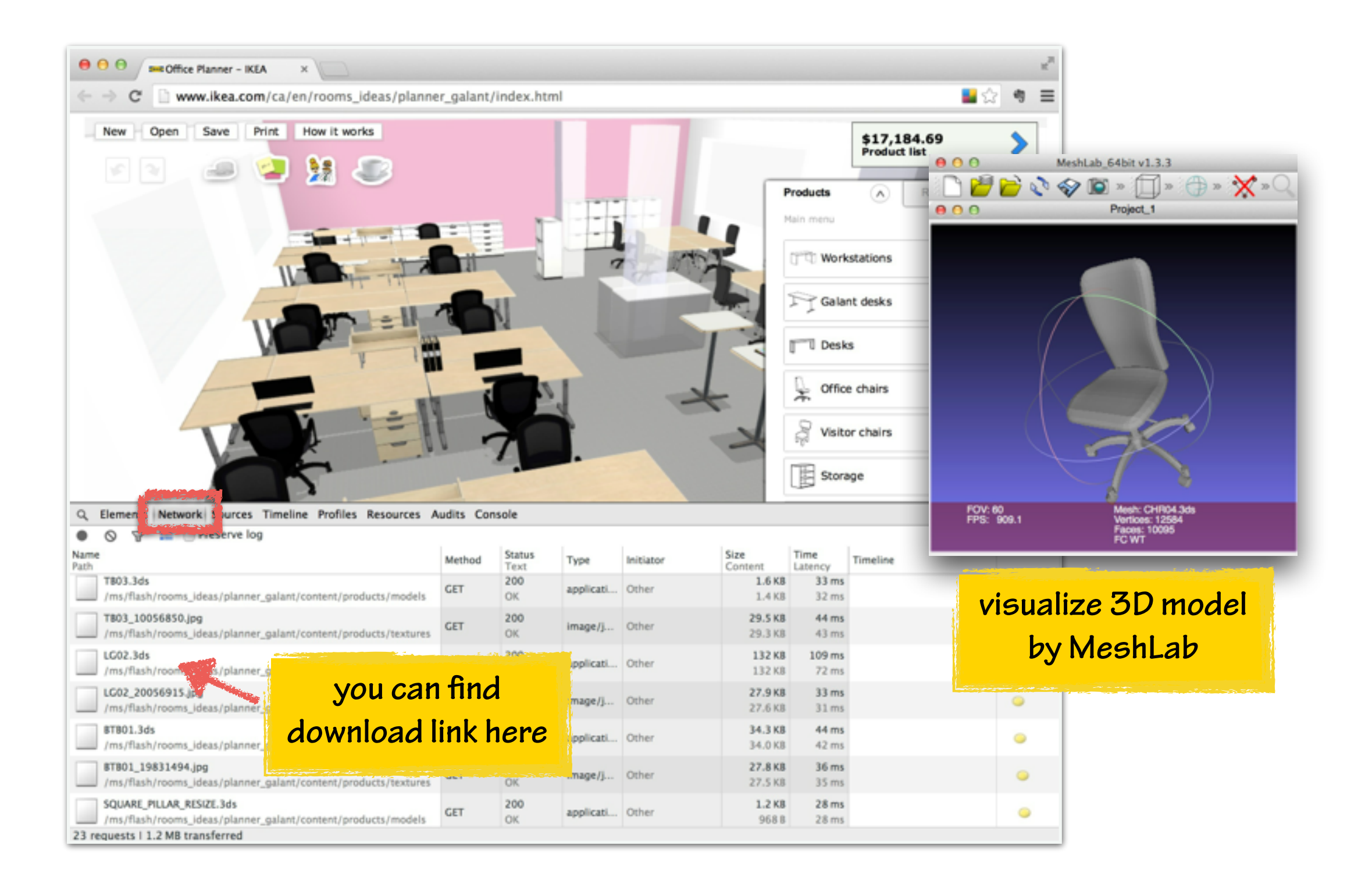

# HTML5

some examples borrowed from <http://code.tutsplus.com/>

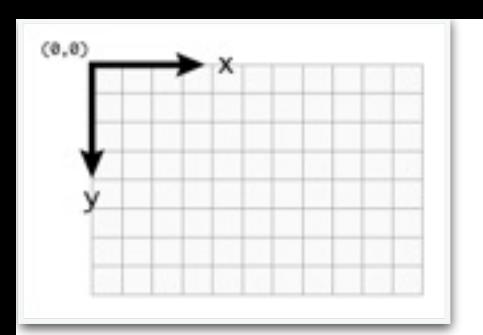

#### HTML5: Canvas Element

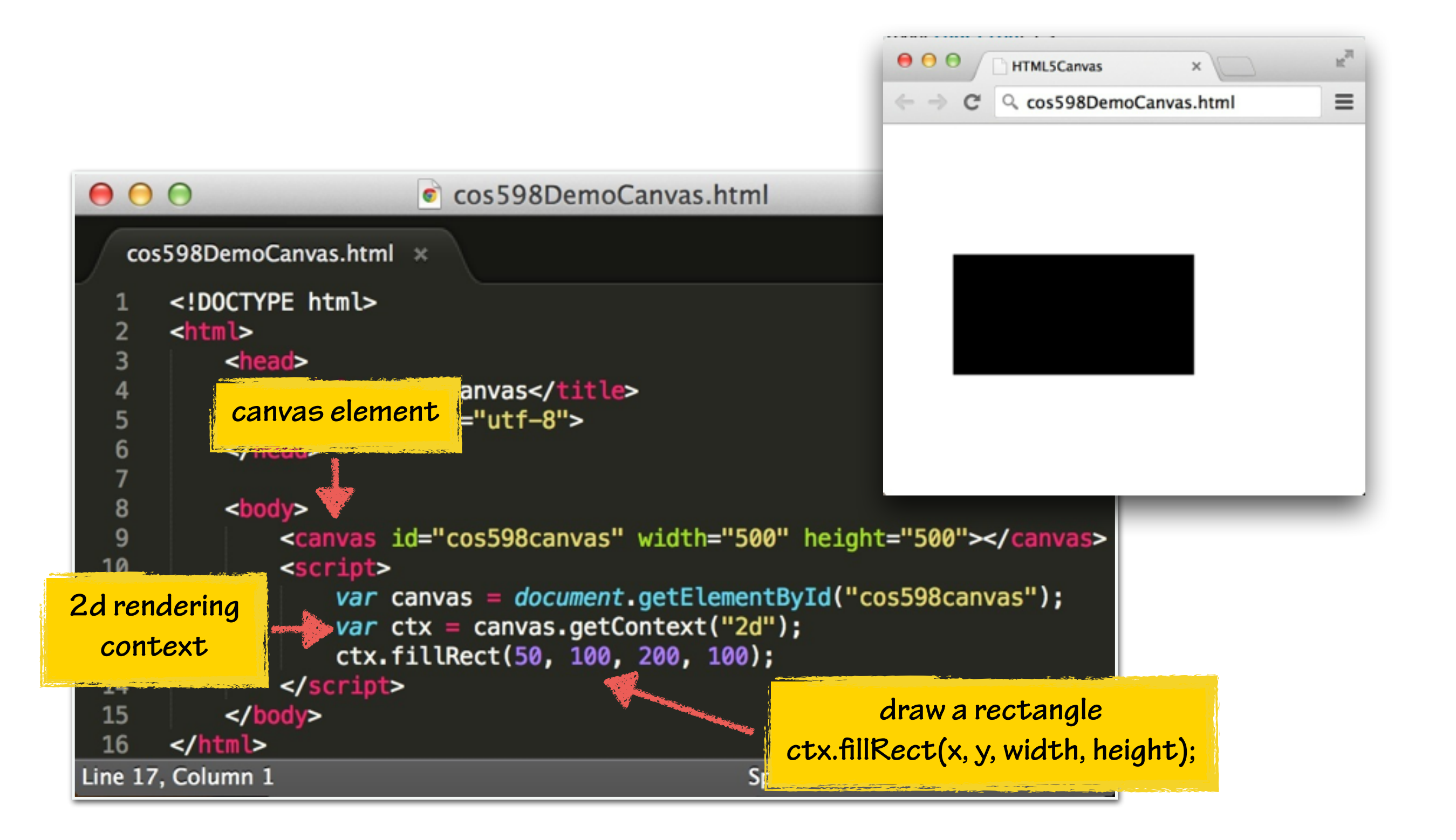

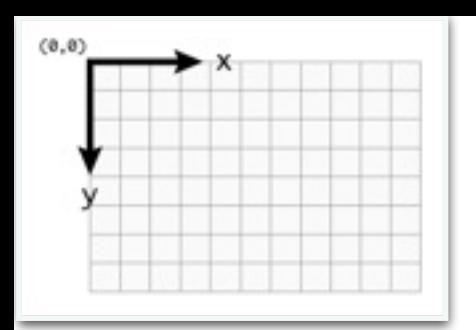

#### HTML5 Canvas: Fill vs. Stroke

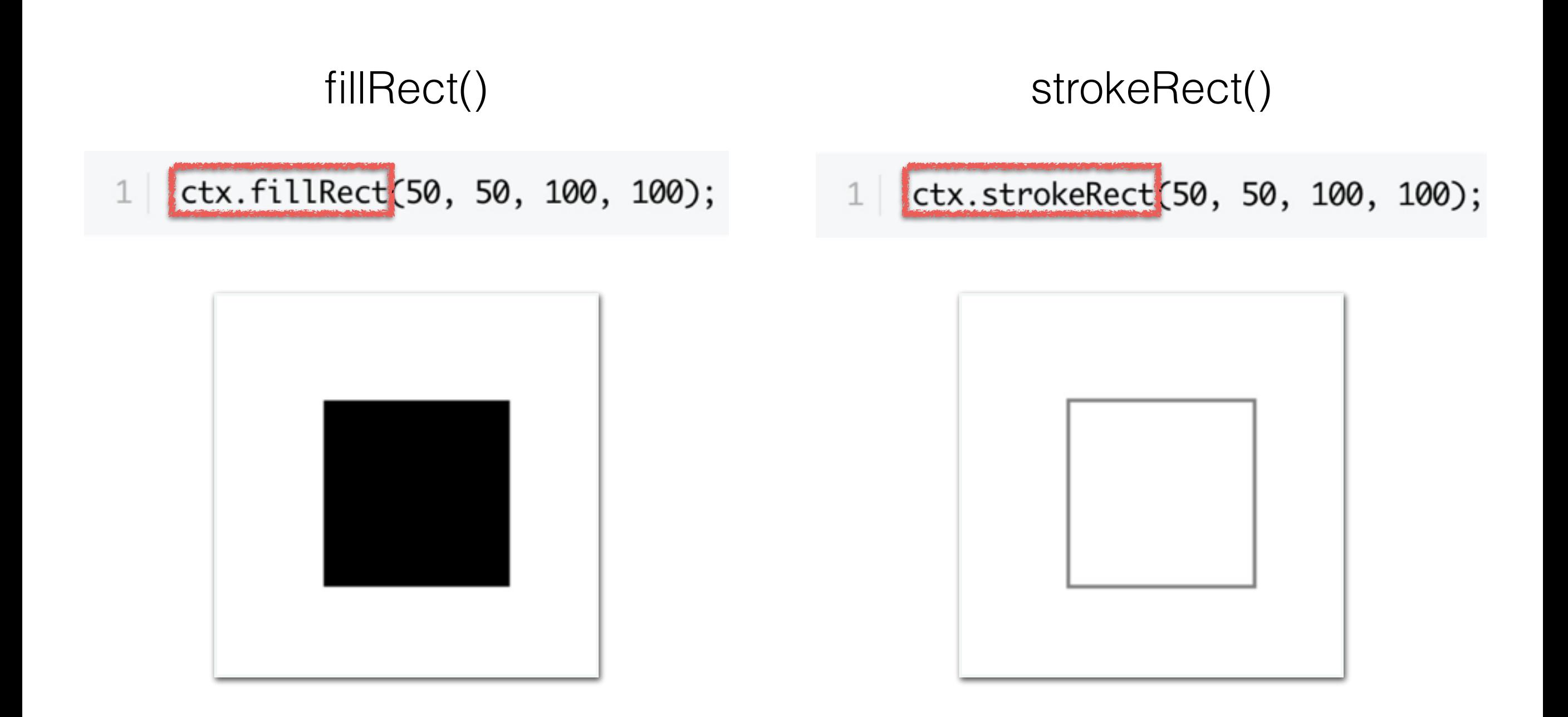

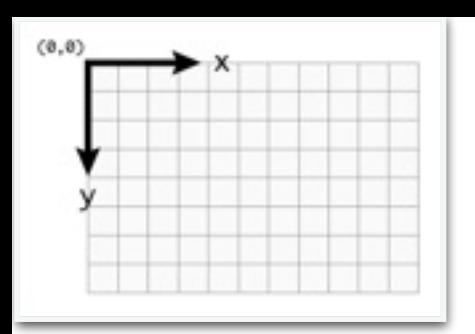

### HTML5 Canvas: Changing Color

 $\overline{2}$ 

#### fillRect()

1 ctx.fillRect(50, 50, 100, 100);

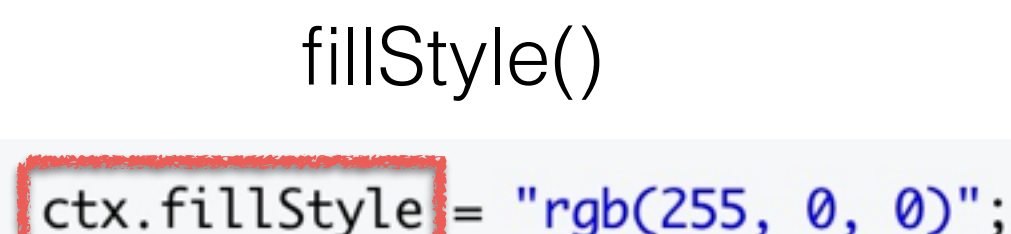

ctx.fillRect(50, 50, 100, 100);

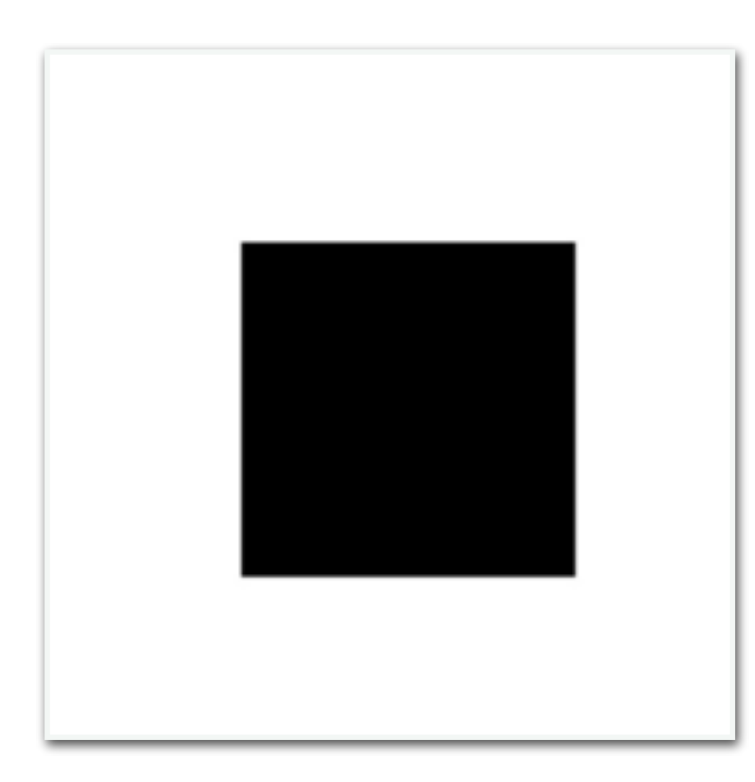

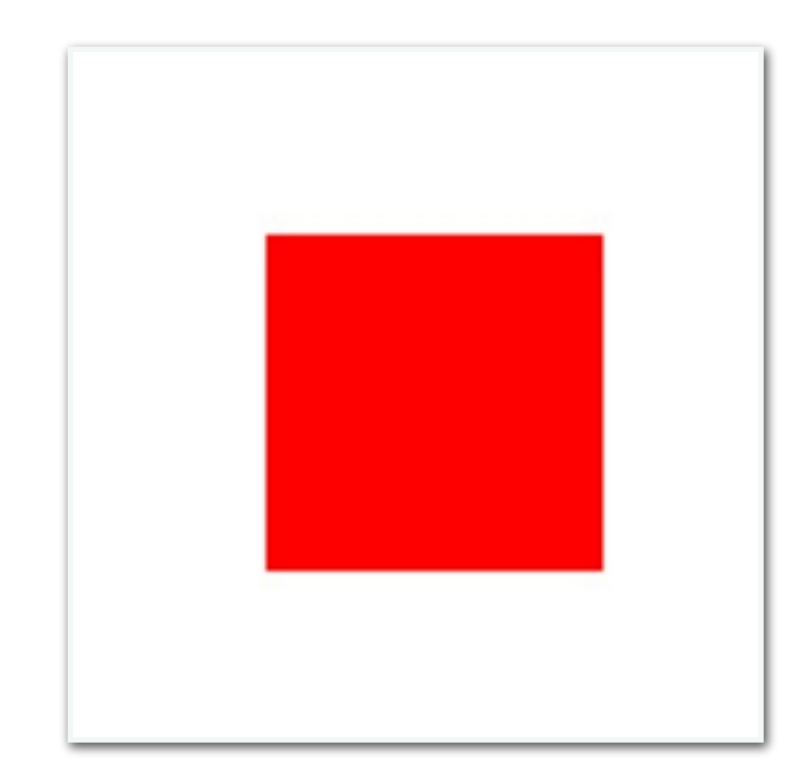

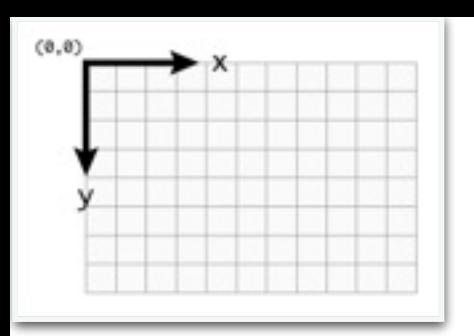

## HTML5 Canvas: Changing Color

#### strokeRect() strokeStyle()

ctx.strokeRect(50, 50, 100, 100);  $1$ 

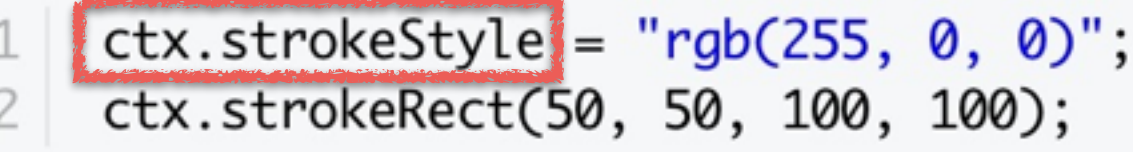

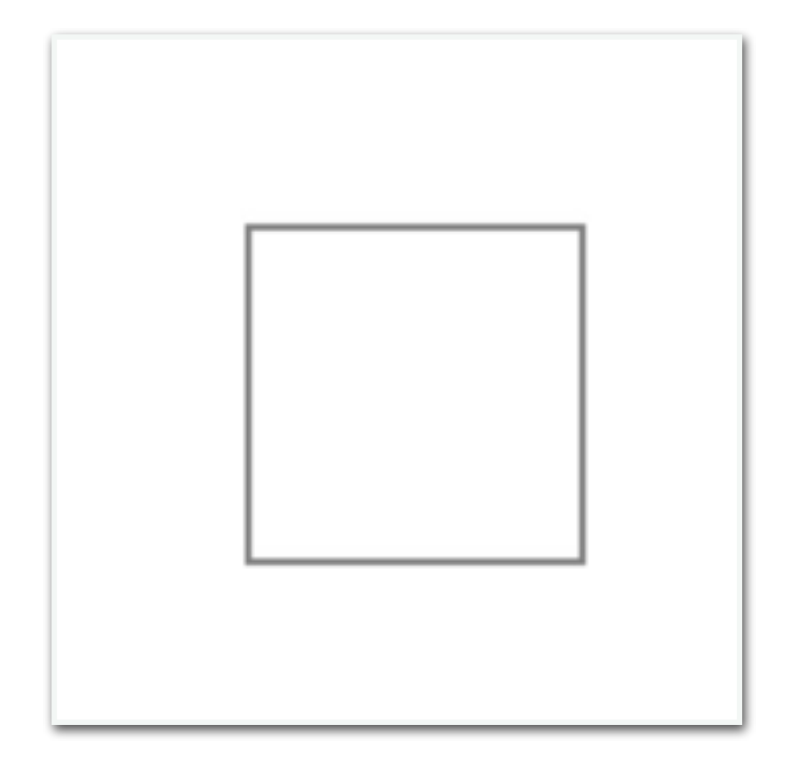

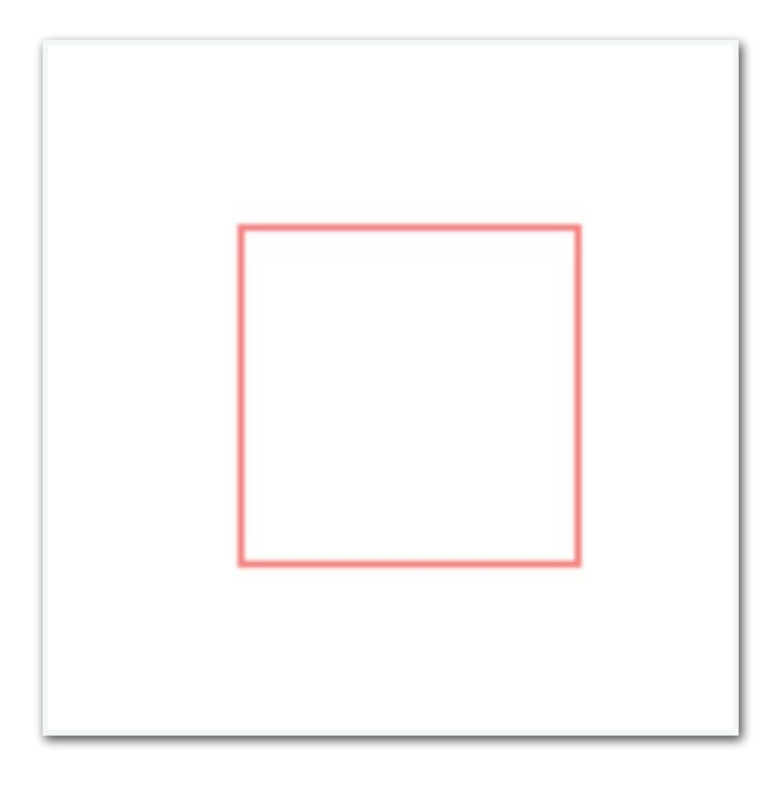

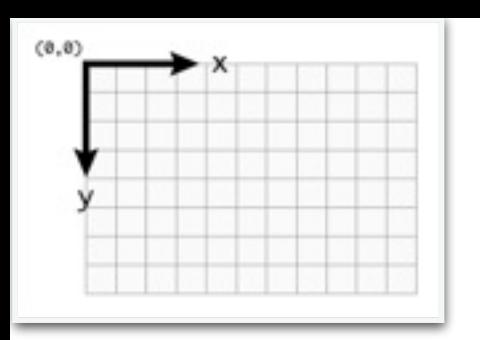

### HTML5 Canvas: Setting Line Width

#### strokeStyle() lineWidth

- $ctx.strokeStyle = "rgb(255, 0, 0)";$ 1  $\overline{2}$ 
	- ctx.strokeRect(50, 50, 100, 100);

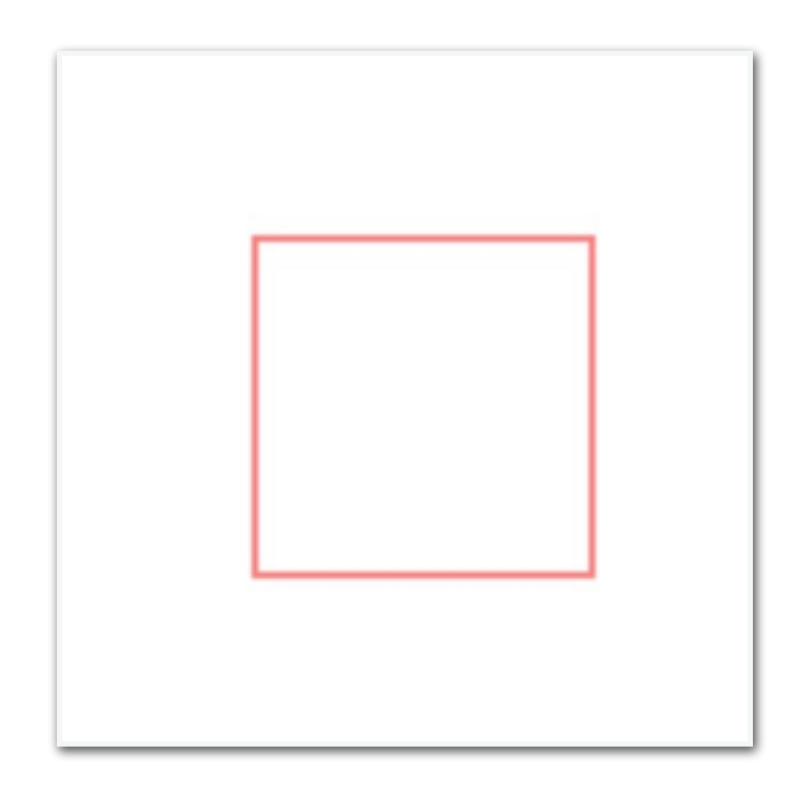

 $ctx$ . lineWidth = 20; 1  $ctx.strokeStyle = "rgb(255, 0, 0)";$  $\overline{c}$ ctx.strokeRect(50, 50, 100, 100); 3

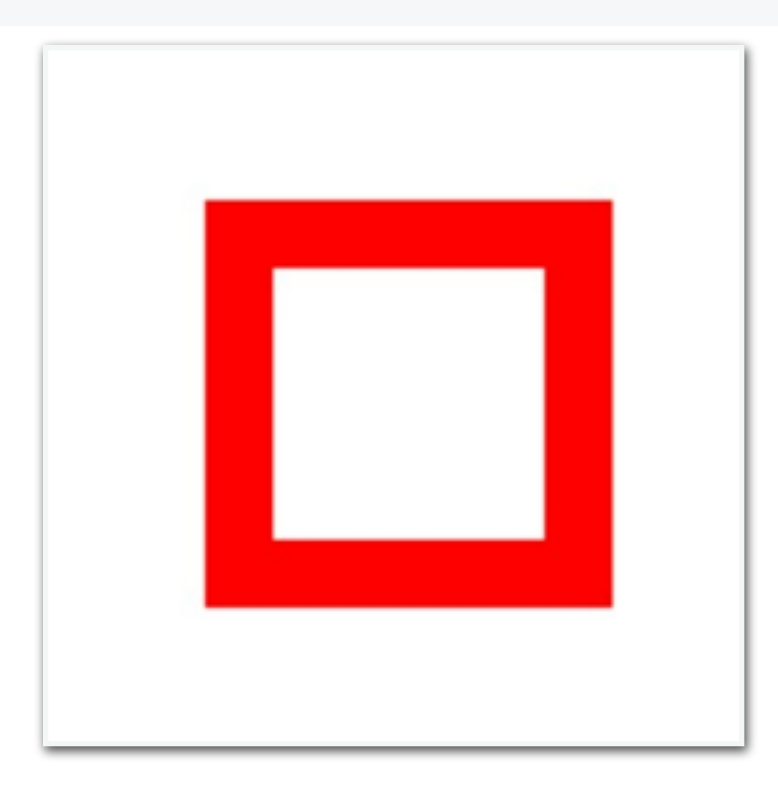

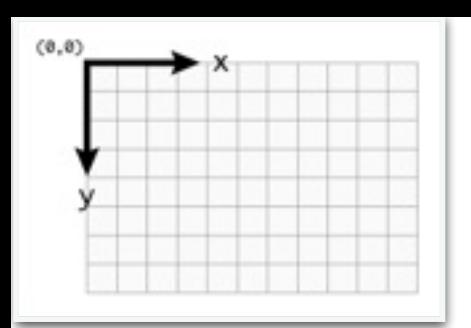

### HTML5 Canvas: Drawing Paths

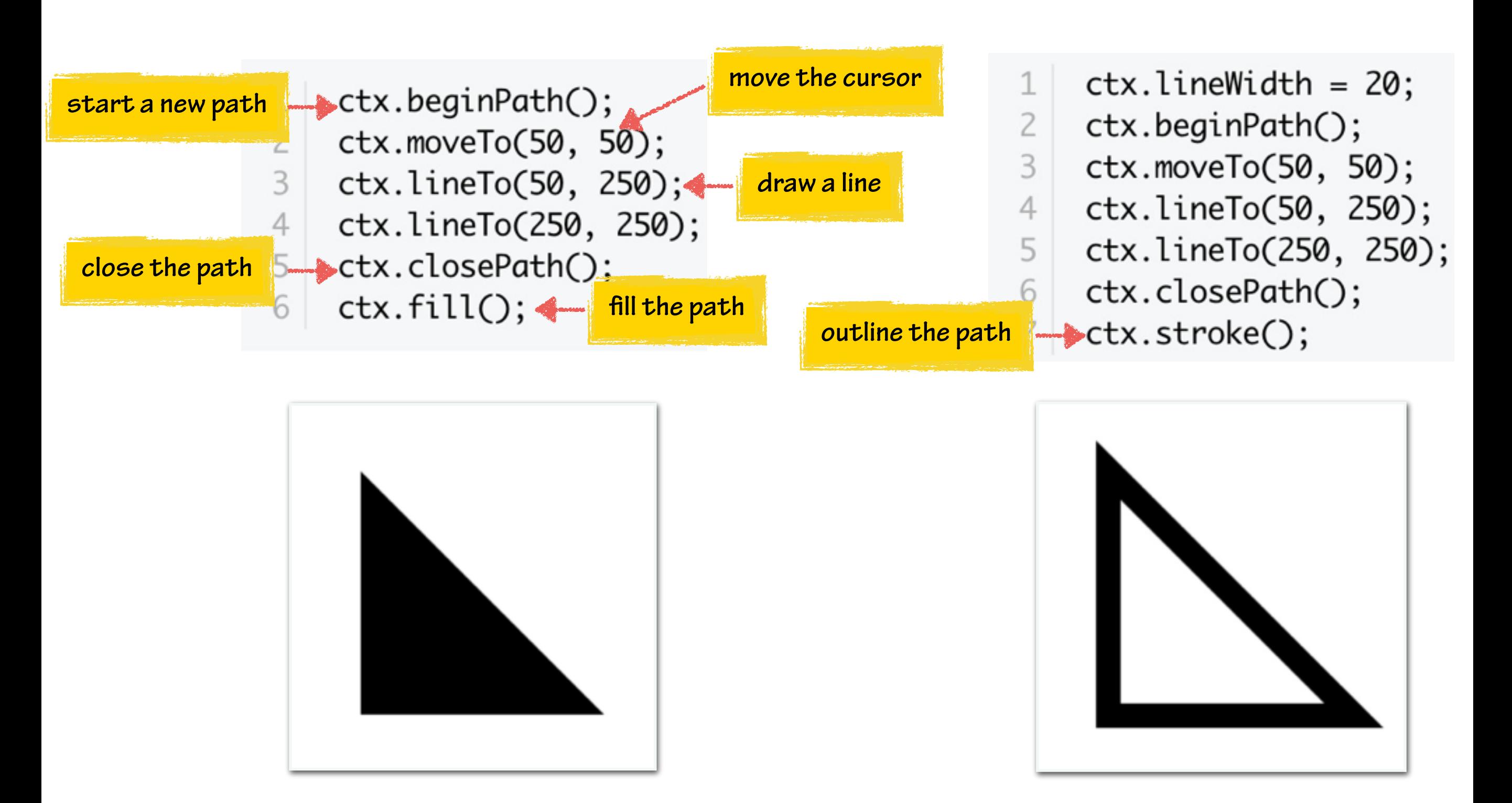

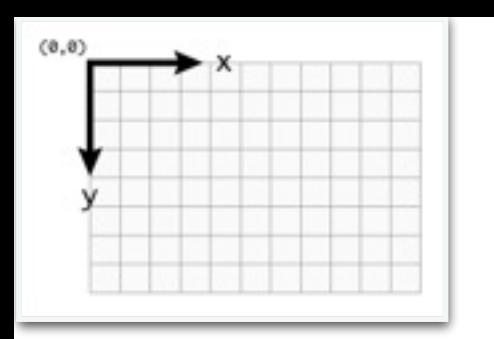

### HTML5 Canvas: Drawing an Image

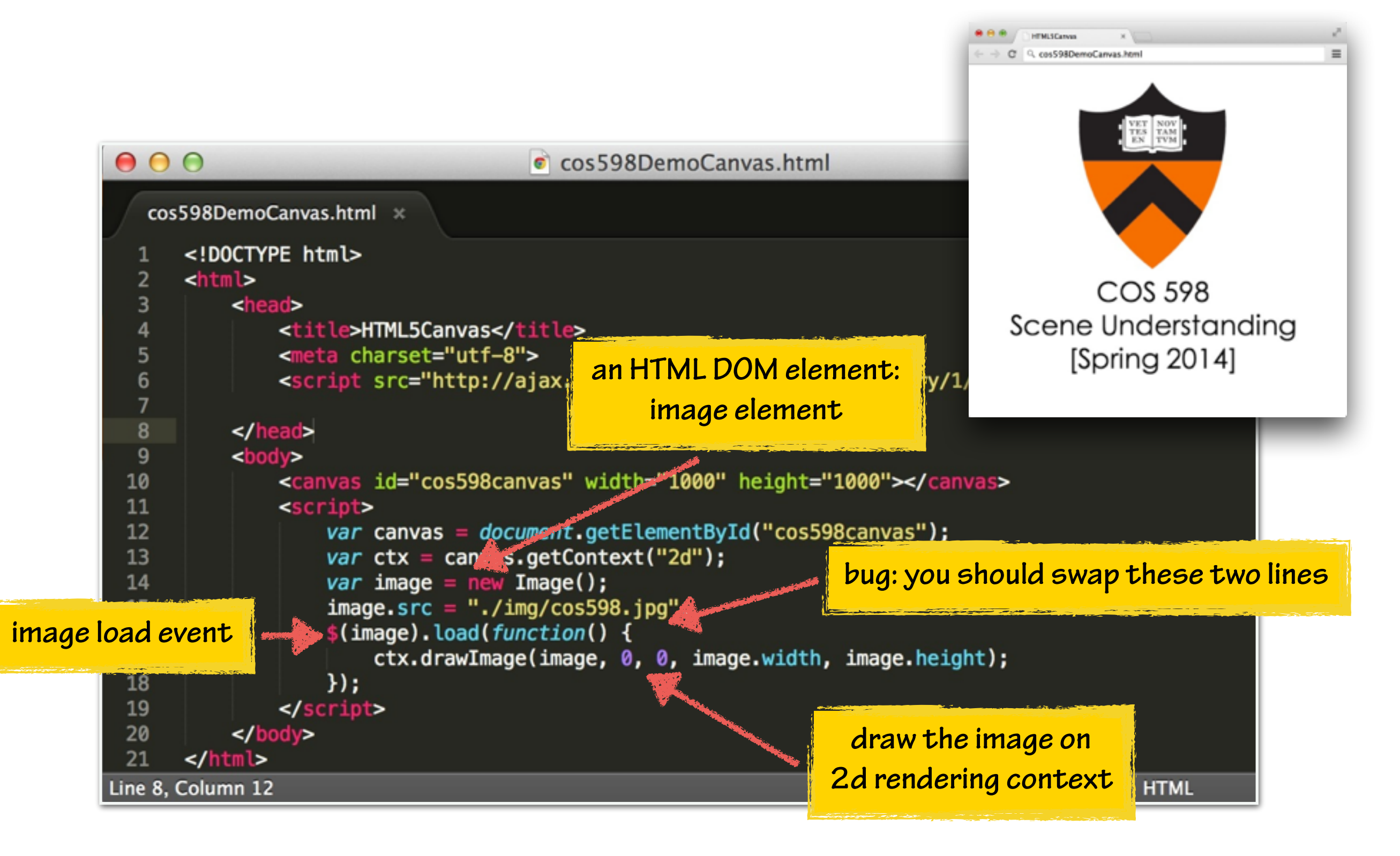

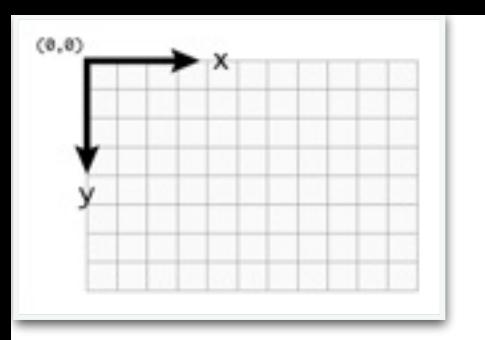

### HTML5 Canvas: Drawing an Image

ctx.drawImage(image, sx, sy, sw, sh, dx, dy, dw, dh);  $1$ 

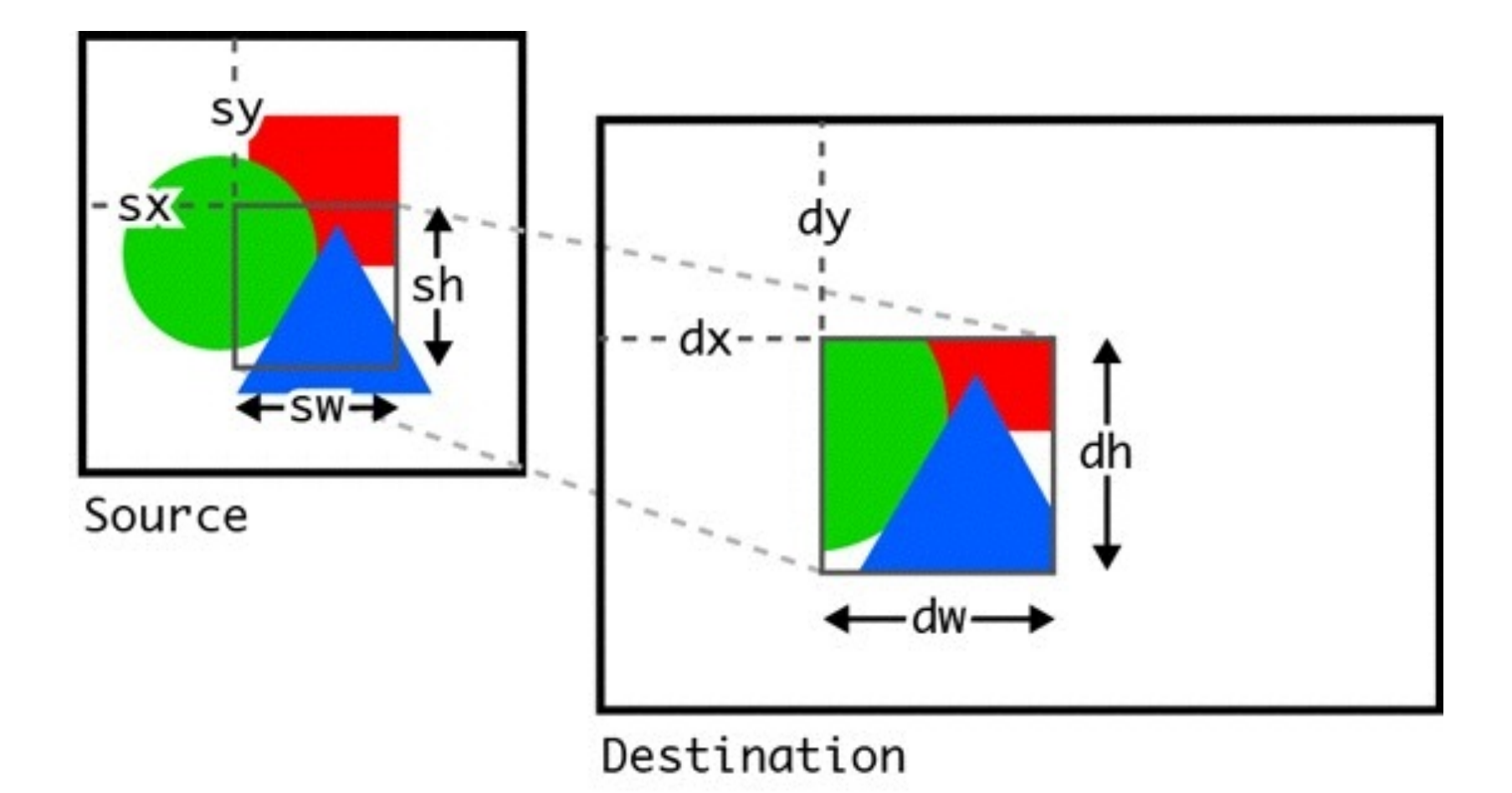

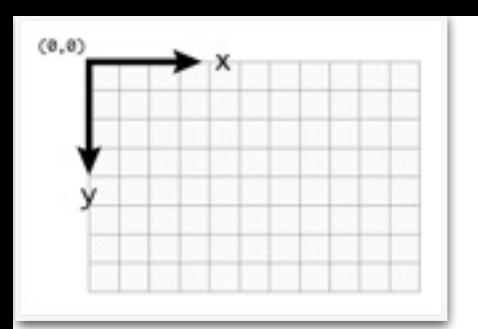

### HTML5 Canvas: Accessing Pixels

var imageData =  $ctx.getImageData(x, y, width, height);$  $1$ 

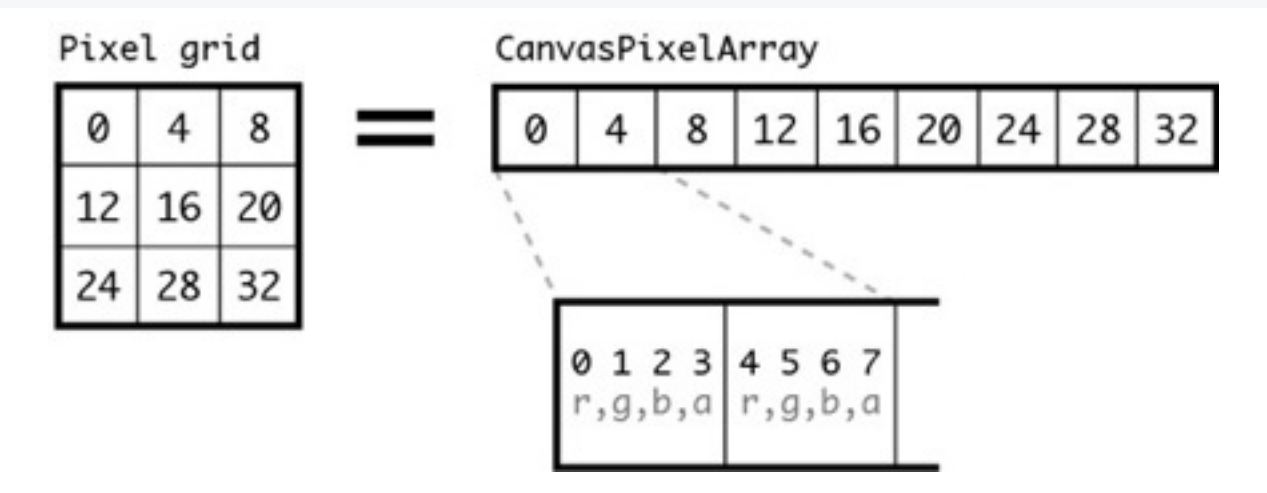

1 var redValueForPixel =  $((y - 1) * (width * 4)) + ((x - 1) * 4);$ 

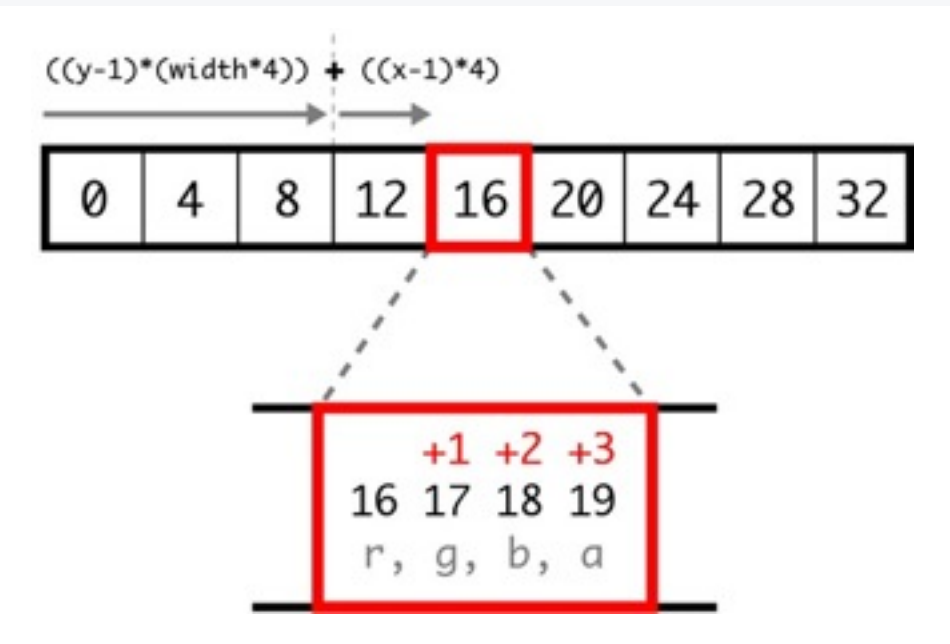

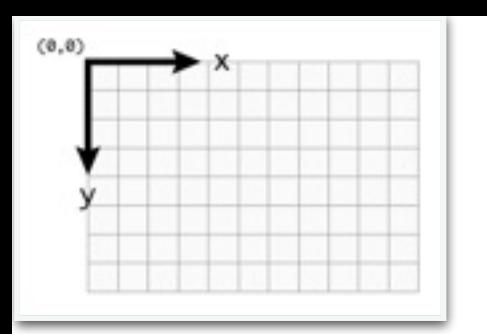

#### HTML5 Canvas: Pixel Manipulation

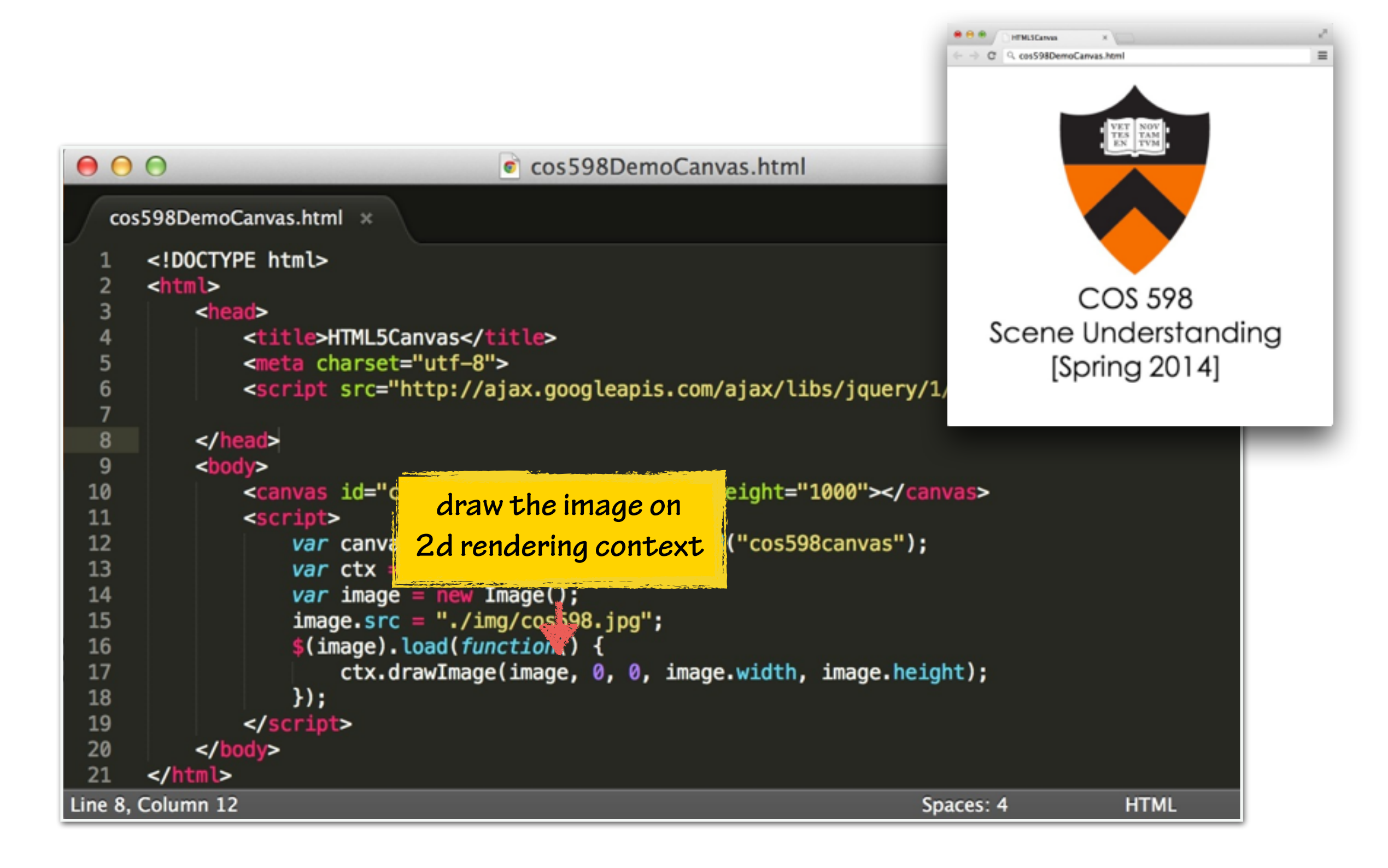

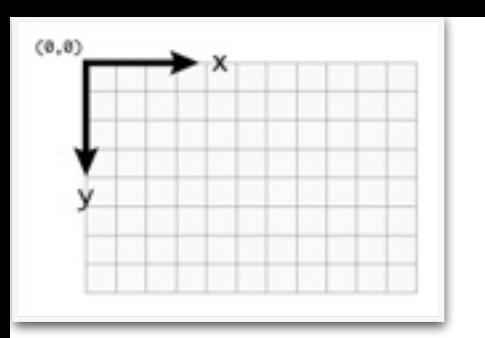

#### HTML5 Canvas: Pixel Manipulation

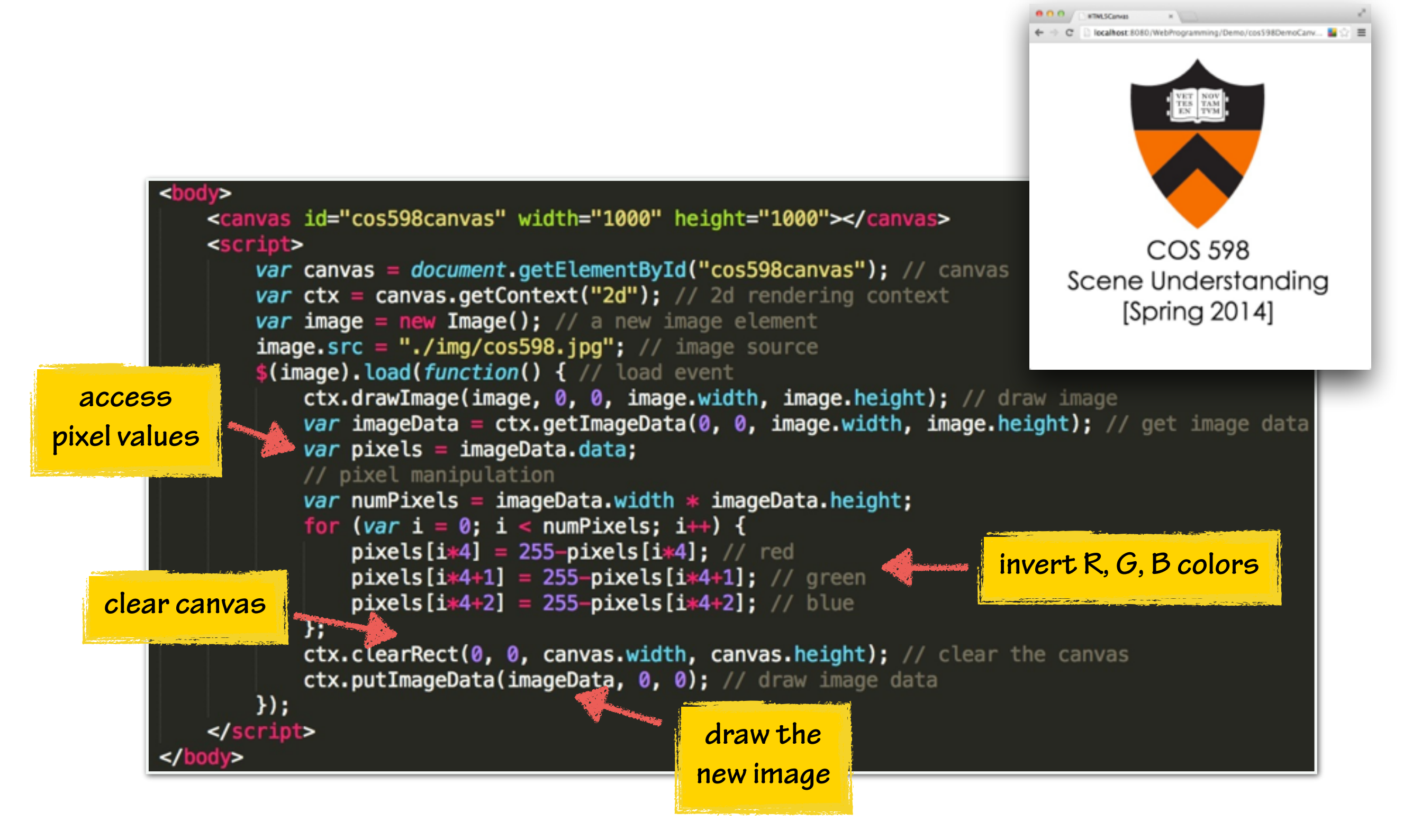

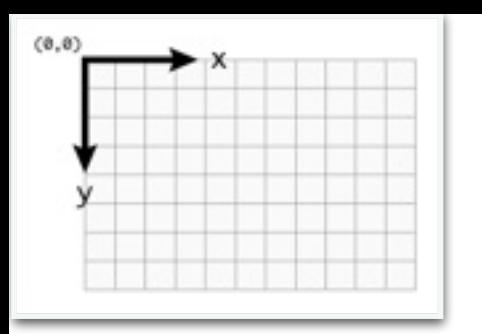

#### HTML5 Canvas: Pixel Manipulation

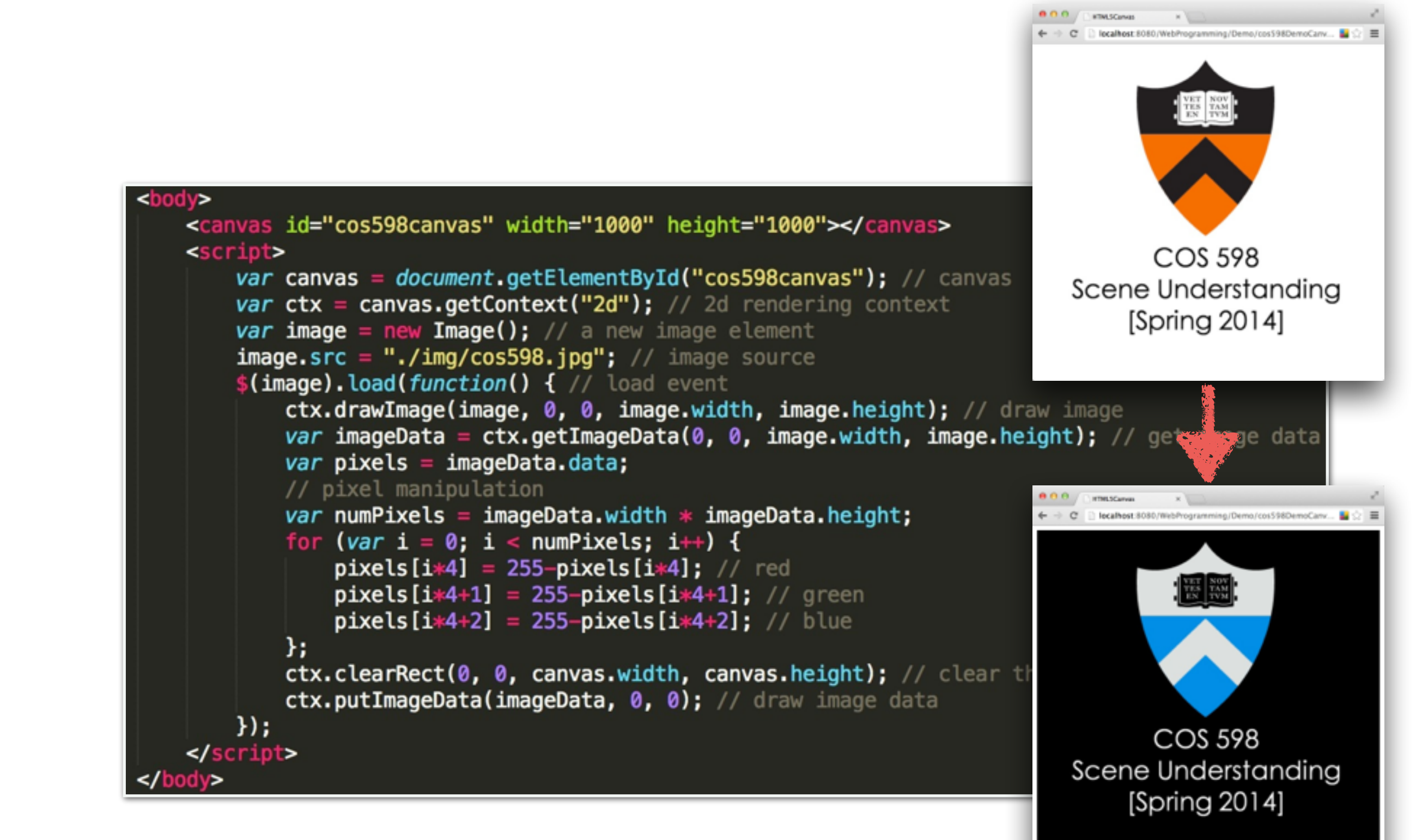

#### HTML5: getUserMedia() & Video

#### Step 1: include the following codes in your JavaScript

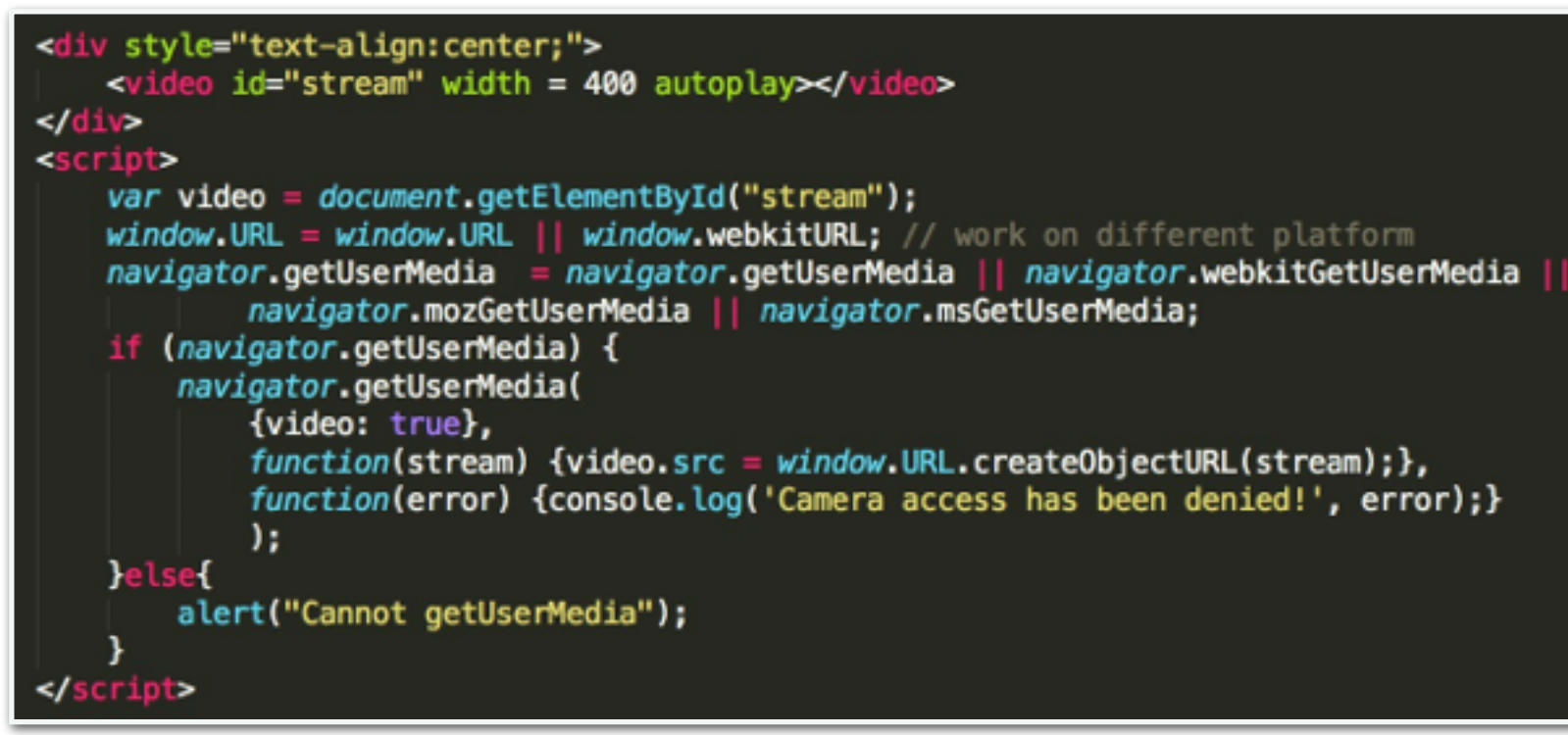

#### Step 2: allow access to your camera

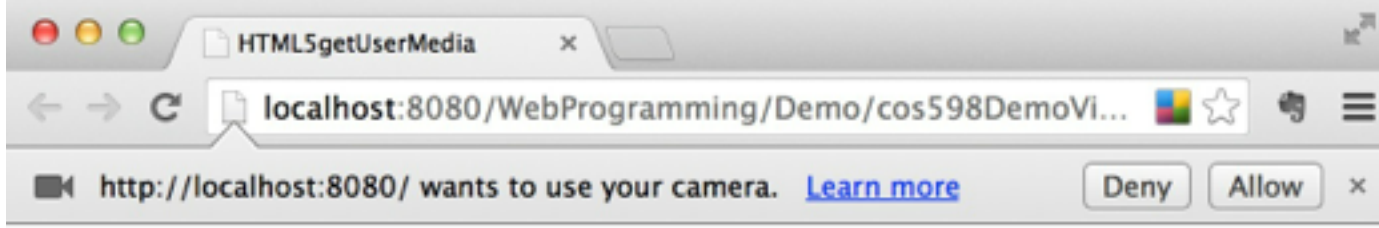

#### Step 3: you are ready to spy on your friends using this web app

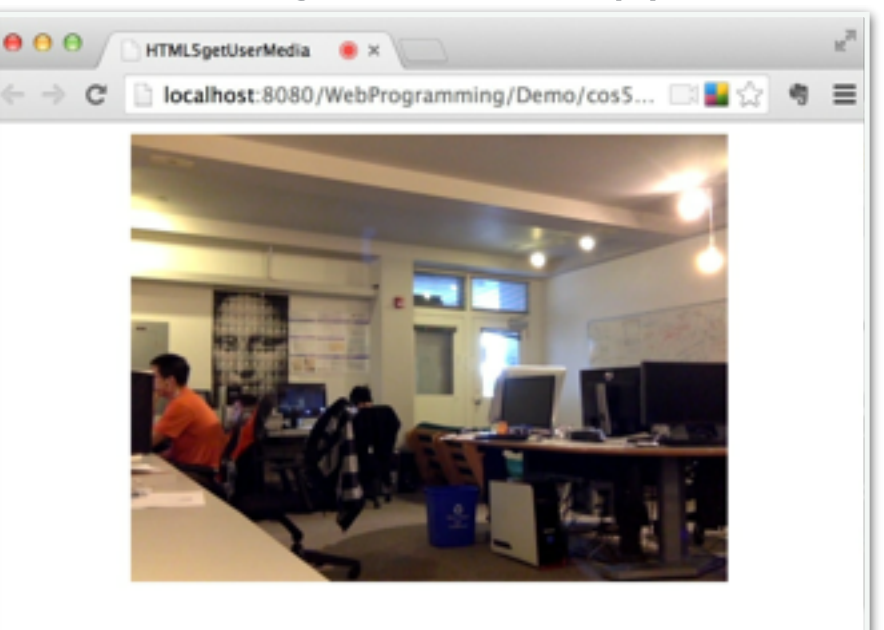

# Server-side Programming

some examples borrowed from<http://www.w3schools.com/>

#### Server-side Programming

- AJAX: exchange data with a server & update parts of a web page — without reloading the whole page.
- Examples: Google Maps, **Manual, The Youtube ...**

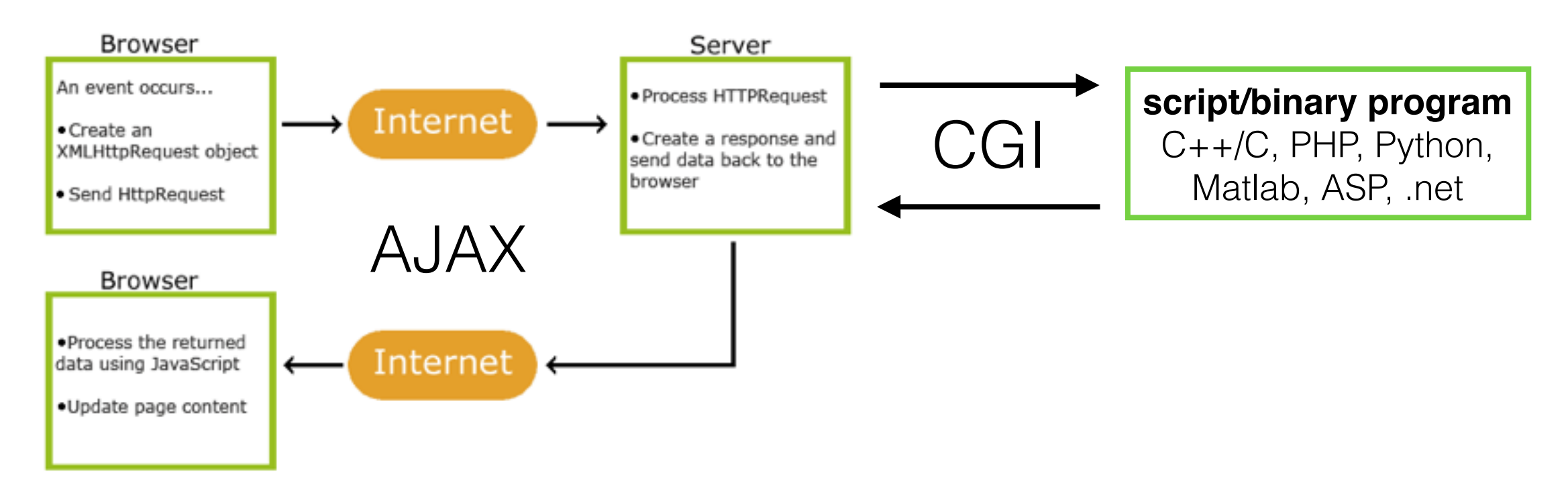

• Turn your computer to a server: 1) ip address 2) install apache2

### Summary

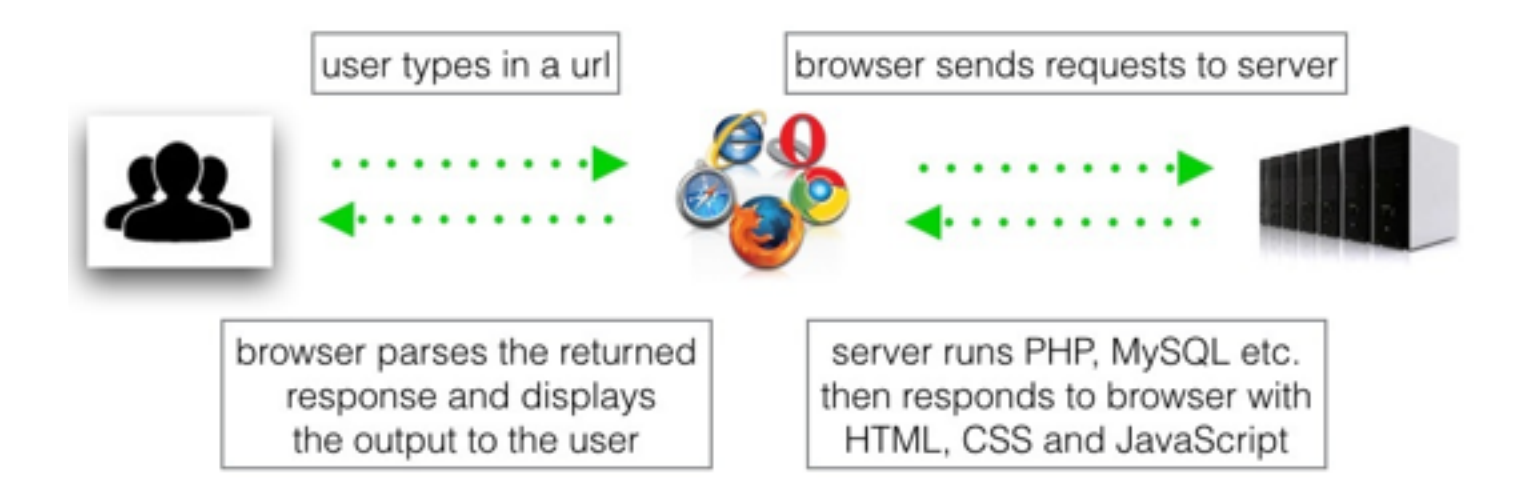

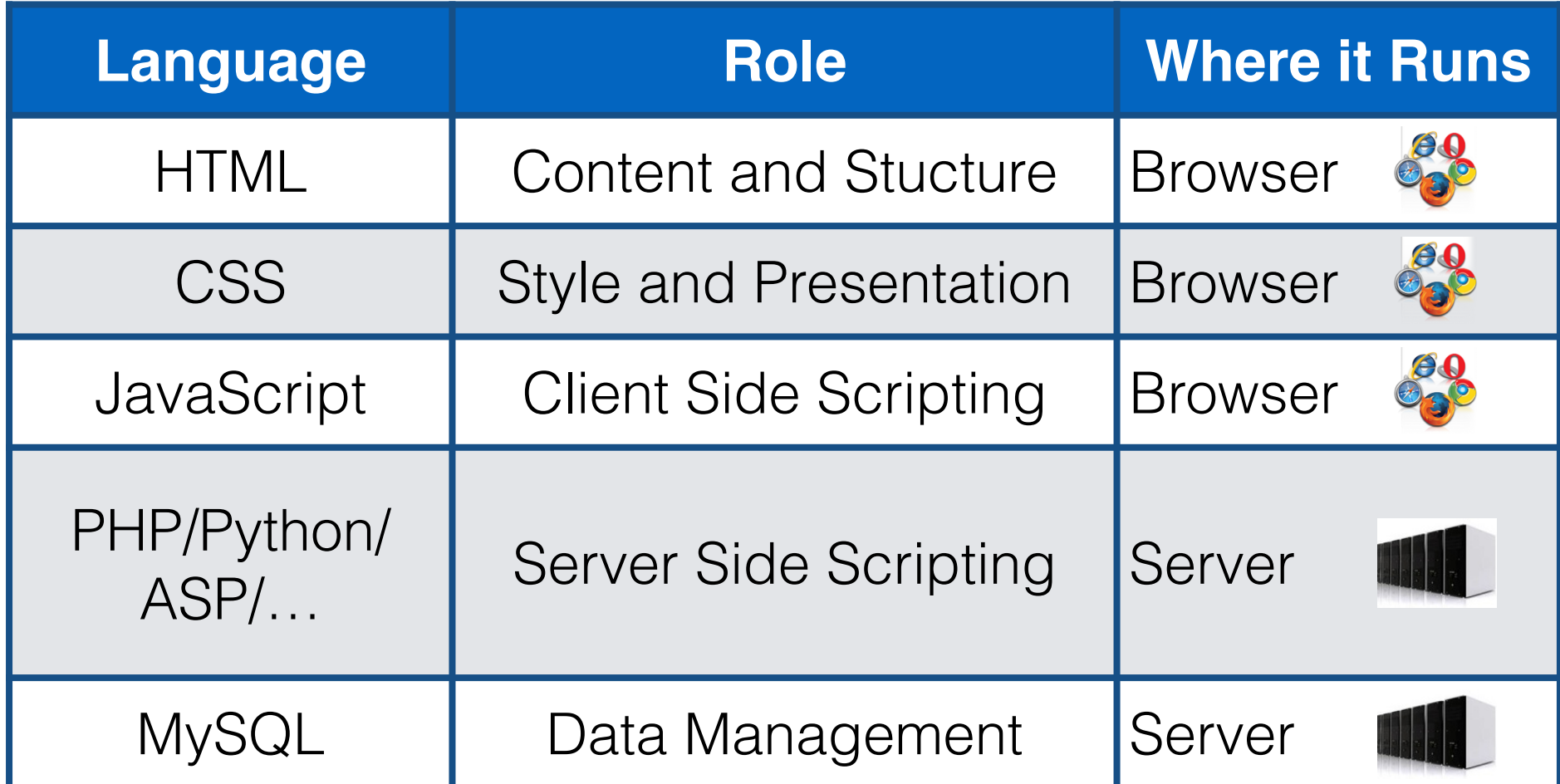

#### Useful Resources

• w3schools

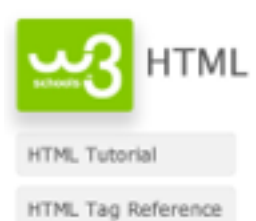

**LLP** SQL

SQL Tutorial

SQL Reference

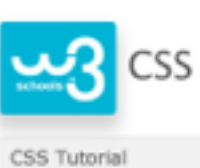

CSS Reference

PHP Tutorial

PHP Reference

**W<sub>3</sub>** PHP

Google

I'm Feeling Lucky

Google Search

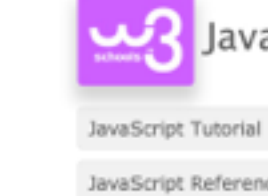

JavaScript

JavaScript Reference

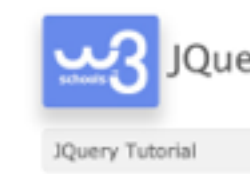

JQuery

 $\stackrel{0}{\downarrow}$ 

JQuery Reference

• Google

# Thank You